## UNIVERSIDADE FEDERAL DE SANTA MARIA CENTRO DE TECNOLOGIA PROGRAMA DE POS-GRADUAÇÃO EM CIENCIA DA COMPUTAÇÃO

Natan Luiz Paetzhold Berwaldt

# **INTERFACE PARA CONTROLE E MONITORAMENTO DE AMBIENTE COLABORATIVO EM REALIDADE VIRTUAL**

Santa Maria, RS 2023

Natan Luiz Paetzhold Berwaldt

## **INTERFACE PARA CONTROLE E MONITORAMENTO DE AMBIENTE COLABORATIVO EM REALIDADE VIRTUAL**

Dissertação de Mestrado apresentada ao Programa de Pós-Graduação em Ciência da Computação, Área de Concentração em Computação Aplicada, da Universidade Federal de Santa Maria (UFSM, RS), como requisito parcial para obtenção do grau de **Mestre em Ciência da Computação**.

Orientador: Prof. Cesar Tadeu Pozzer

Santa Maria, RS 2023

```
Berwaldt, Natan
   INTERFACE PARA CONTROLE E MONITORAMENTO DE AMBIENTE
COLABORATIVO EM REALIDADE VIRTUAL / Natan Berwaldt.-
2023.
   68 p.; 30 cm
   Orientador: Cesar Pozzer
   Dissertação (mestrado) - Universidade Federal de Santa
Maria, Centro de Tecnologia, Programa de Pós-Graduação em
Ciência da Computação , RS, 2023
 1. Realidade Virtual 2. Simulação de Treinamento
Colaborativo I. Pozzer, Cesar II. Título.
```
Sistema de geração automática de ficha catalográfica da UFSM. Dados fornecidos pelo<br>autor(a). Sob supervisão da Direção da Divisão de Processos Técnicos da Biblioteca<br>Central. Bibliotecária responsável Paula Schoenfeldt Pa

Declaro, NATAN BERWALDT, para os devidos fins e sob as penas da lei, que a pesquisa constante neste trabalho de conclusão de curso (Dissertação) foi por mim elaborada e que as informações necessárias objeto de consulta em literatura e outras fontes estão devidamente referenciadas. Declaro, ainda, que este trabalho ou parte dele não foi apresentado anteriormente para obtenção de qualquer outro grau acadêmico, estando ciente de que a inveracidade da presente declaração poderá resultar na anulação da titulação pela Universidade, entre outras consequências legais.

## **Natan Luiz Paetzhold Berwaldt**

## **INTERFACE PARA CONTROLE E MONITORAMENTO DE AMBIENTE COLABORATIVO EM REALIDADE VIRTUAL**

Dissertação de Mestrado apresentada ao Programa de Pós-Graduação em Ciência da Computação, Área de Concentração em Computação Aplicada, da Universidade Federal de Santa Maria (UFSM, RS), como requisito parcial para obtenção do grau de **Mestre em Ciência da Computação**.

**Aprovado em 27 de setembro de 2023:**

**Cesar Tadeu Pozzer, Dr. (UFSM) (Presidente/Orientador)**

**Mateus Beck Rutzig, Dr. (UFSM)**

**Esteban Walter Gonzalez Clua, Dr. (UFF) (videoconferência)**

## **RESUMO**

# **INTERFACE PARA CONTROLE E MONITORAMENTO DE AMBIENTE COLABORATIVO EM REALIDADE VIRTUAL**

# AUTOR: Natan Luiz Paetzhold Berwaldt Orientador: Cesar Tadeu Pozzer

O crescente interesse em dispositivos de realidade virtual (RV) tem impulsionado a geração de conteúdo para ambientes virtuais (AVs). Parte desse conteúdo é construído com base nas experiências imersivas que a RV pode proporcionar por meio da interação em tempo real, engajamento, percepção espacial e enriquecimento da experiência, que são extremamente úteis para desenvolver ambientes de ensino e aprendizagem. No entanto, o uso de um dispositivo de realidade virtual montado na cabeça desconecta os sentidos dos usuários do mundo real em que estão fisicamente presentes, e estar imerso no ambiente virtual dificulta a configuração da simulação em que os usuários estão sem quebrar a imersão.

Tendo isso em mente, esta dissertação propõe o desenvolvimento de um framework que combina múltiplas metáforas de interação indireta em uma interface virtual unificada, possibilitando ao usuário exercer controle sobre simulações colaborativas e interagir efetivamente com outros usuários dentro do ambiente virtual. A interface virtual funciona como uma representação 3D reduzida do ambiente, baseada na metáfora World-in-Miniature, integrando técnicas do estado da arte com novas características como escolha de forma de renderização, nível de detalhamento e foco em regiões específicas de interesse.

Também apresentamos uma técnica de interação a distância por meio da utilização de câmeras virtuais para aprimorar ainda mais a capacidade de monitoramento do usuário, expandindo a técnica Through-The-Lens com câmeras remotamente controláveis e painéis de interação que se adaptam no entorno do usuário.

O framework é por fim avaliado de forma mais detalhada quando aplicado como uma ferramenta de monitoramento para instrutores na supervisão de uma simulação de treinamento colaborativo em RV. Mostramos como este sistema pode possibilitar a realização de várias tarefas de configuração do ambiente e monitoramento e interação com múltiplos usuários dentro do ambiente virtual sem quebrar a imersão.

**Palavras-chave:** Realidade Virtual. Interface. Interação. Treinamento. Simulação.

# **ABSTRACT**

# **INTERFACE FOR CONTROL AND MONITORING OF COLLABORATIVE ENVIRONMENT IN VIRTUAL REALITY**

# AUTHOR: Natan Luiz Paetzhold Berwaldt ADVISOR: Cesar Tadeu Pozzer

The growing interest in virtual reality (VR) devices has driven the generation of content for virtual environments (VEs). Part of this content is built upon the immersive experiences that VR can provide through real-time interaction, engagement, spatial perception, and enrichment of the overall experience. These aspects are beneficial for developing educational and training environments. However, using a virtual reality head-mounted display (HMD) disconnects users' senses from the physical world they are currently in, and being immersed in the virtual environment makes it challenging for them to configure the simulation settings without breaking the immersion.

With this in mind, this dissertation proposes developing a framework that combines multiple metaphors of indirect interaction into a unified virtual interface, enabling users to control collaborative simulations and effectively interact with other users within the virtual environment. The virtual interface is a reduced 3D representation of the environment, based on the World-in-Miniature metaphor, integrating state-of-the-art techniques with new features such as different ways of rendering, level of detail, and focus on specific regions of interest. We also present a technique for remote interaction using virtual cameras to enhance monitoring capabilities further, extending the Through-The-Lens technique with remotely controllable cameras and floating interaction panels that adapt to the user's surroundings.

The framework is finally evaluated in more detail when applied as a monitoring tool for instructors supervising a collaborative VR training simulation. We demonstrate how this system can facilitate various environment configurations and multiuser monitoring and interaction within the virtual environment without breaking the immersion.

**Keywords:** Virtual Reality. Interface. Interaction. Training. Simulation.

## **LISTA DE FIGURAS**

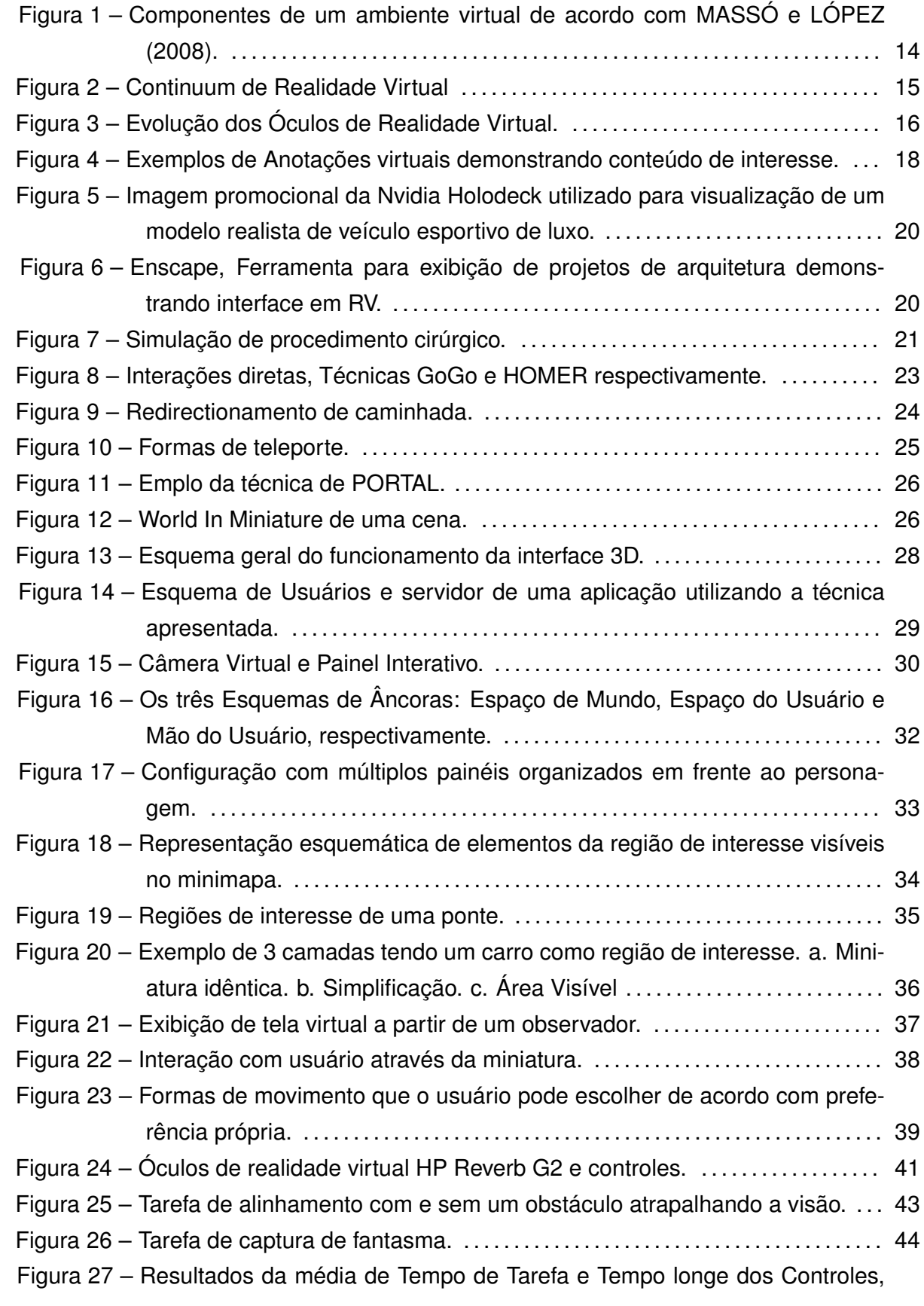

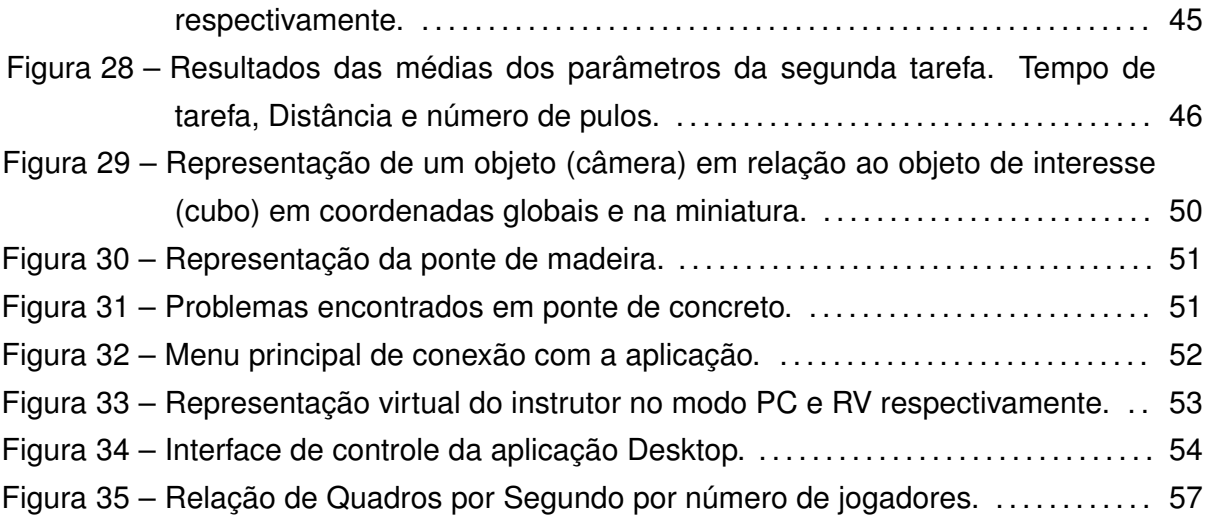

## **LISTA DE ABREVIATURAS**

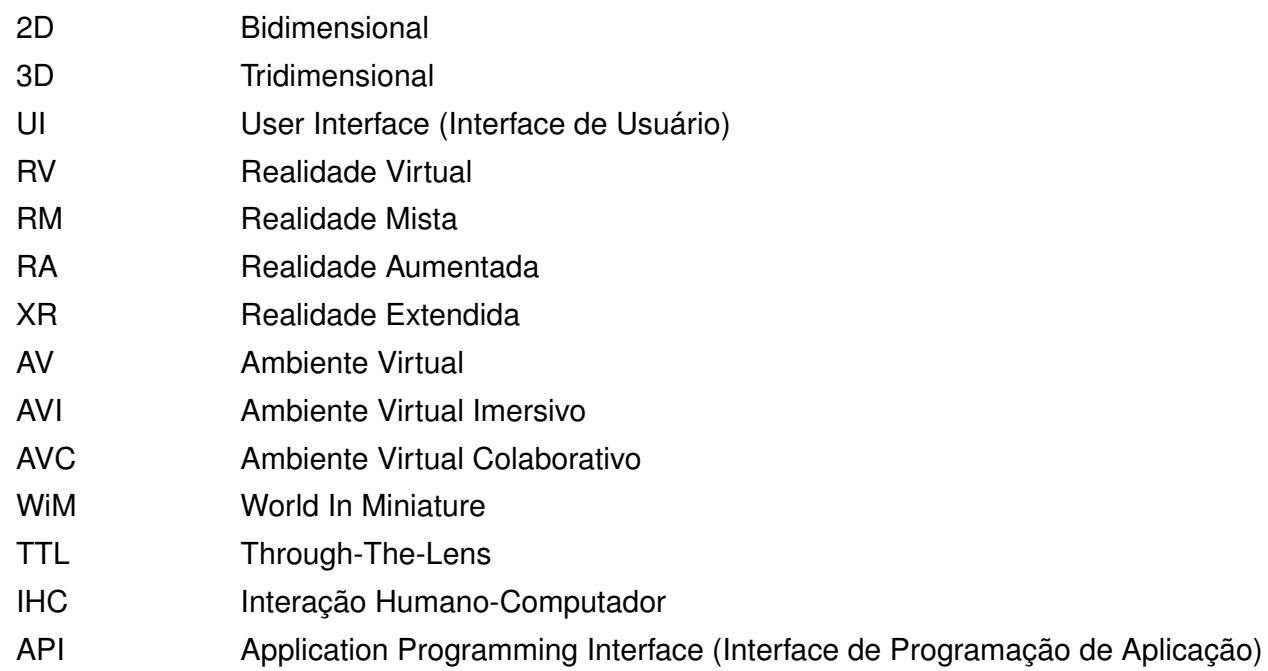

## **SUMÁRIO**

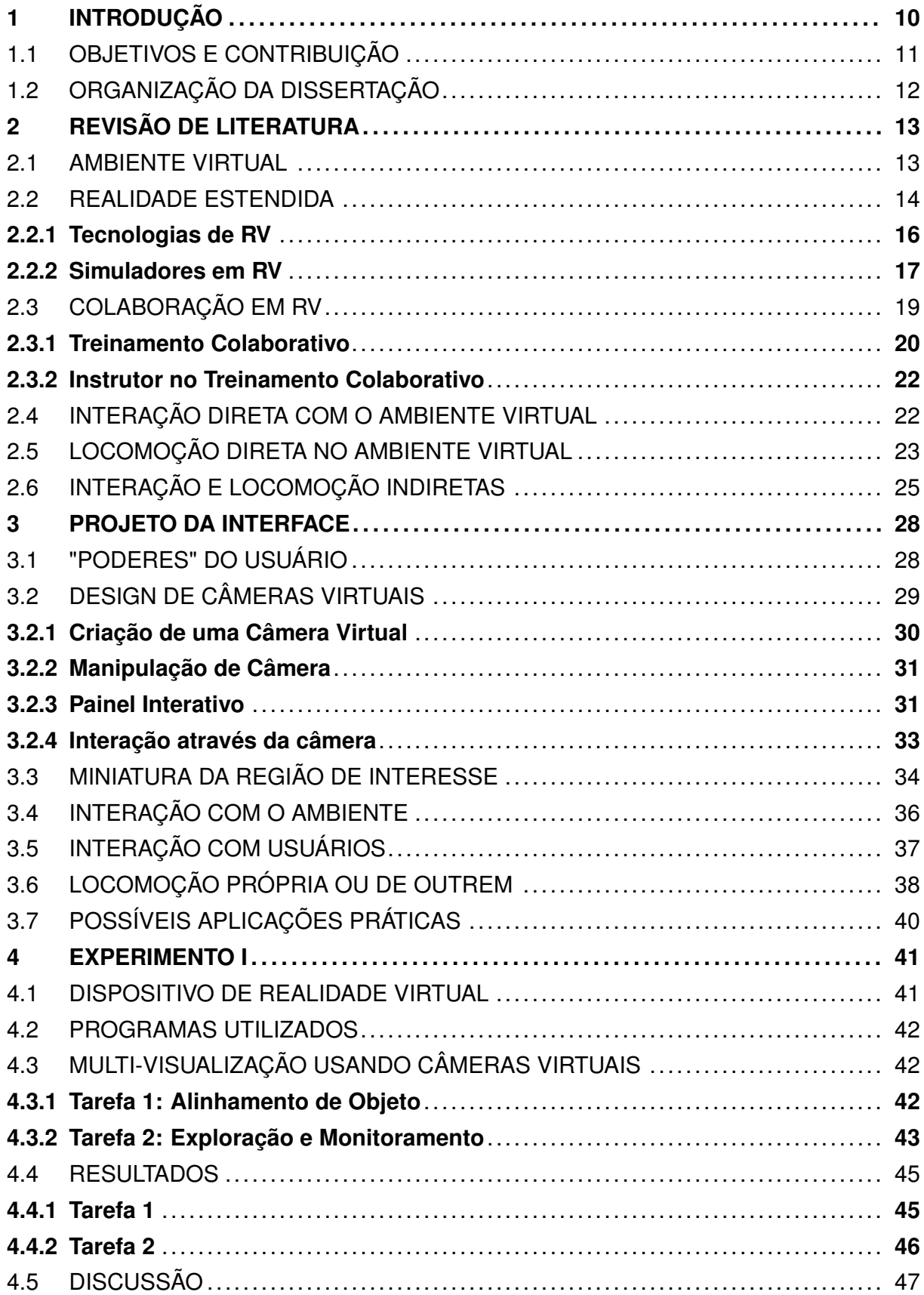

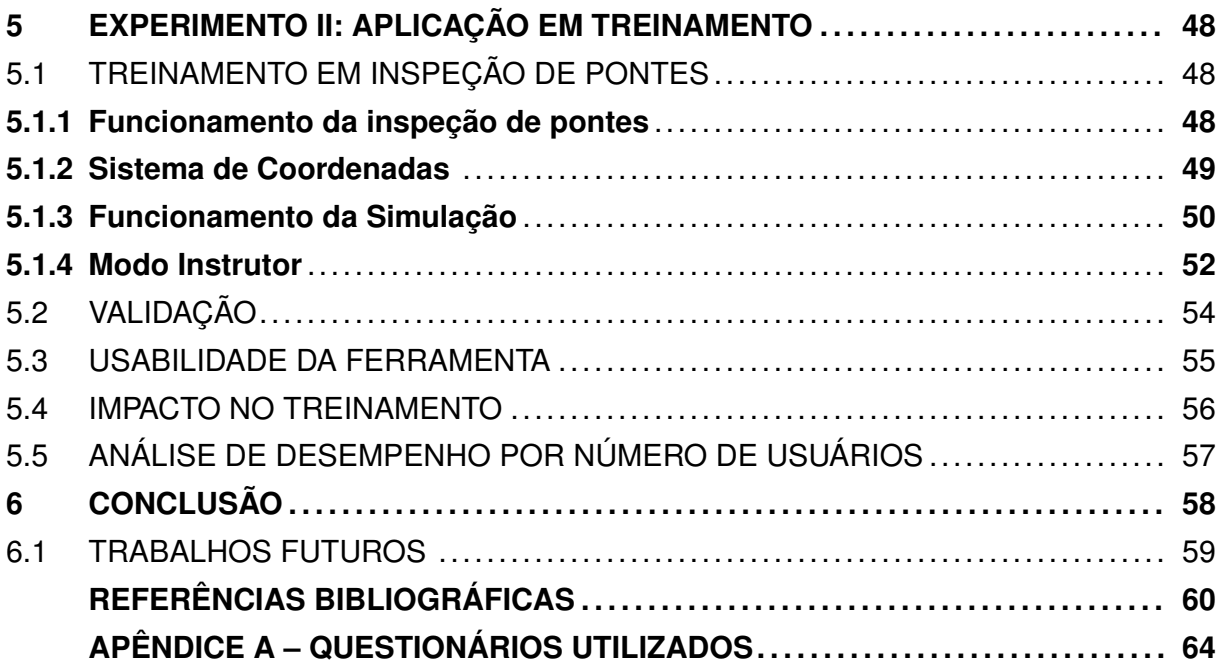

## <span id="page-11-0"></span>**1 INTRODUÇÃO**

Simulação dentro de Ambientes Virtuais Imersivos (AVIs) é um tópico cada vez mais estudado, devido aos bons resultados que vem apresentando para treinamento e aprendizado nas mais diversas áreas ([XIE et al.,](#page-64-0) [2021](#page-64-0)).

Muitas aplicações de treinamento utilizam de técnicas comumente vistas em jogos para organizar o ambiente interativo *(gamificação)*, fazendo uso destas no intuito de substituir o trabalho do instrutor e das formas de instrução comuns. Porém outras aplicações demonstram melhores resultados mantendo uma colaboração entre instrutor e aluno no ambiente virtual. Além disso, o instrutor estar presente dentro da realidade virtual, colaborando com o aluno traz também diversos benefícios, como:

- Perspectiva realista: Permite ao instrutor experienciar e compreender as dificuldades que o aluno passa durante a execução da tarefa ([ZAMAN; YAKHINA; CASALEGNO](#page-64-1), [2015\)](#page-64-1).
- Parecer em tempo real: O instrutor consegue expressar em tempo real uma avaliação do desempenho do aluno, podendo utilizar do seu avatar virtual para efetuar comunicação não verbal [\(DREY et al.,](#page-62-0) [2022](#page-62-0)).
- Colaboração direta: Incluso no ambiente virtual da mesma forma que o aluno, o instrutor pode demonstrar ou auxiliar/colaborar com as tarefas nas quais o aluno esteja com dificuldade, aperfeiçoando também as técnicas de comunicação do aluno em tarefas realizadas em grupo ([PAIVA et al.,](#page-63-0) [2018\)](#page-63-0).
- Instrução Remota: O instrutor não precisa estar presencialmente no mesmo local que o aluno e ainda assim conseguir acompanhar a simulação [\(PAIVA et al.](#page-63-0), [2018](#page-63-0)).

Porém, estar presencialmente no ambiente virtual como um personagem implica em limitações similares às que existem na realidade: a movimentação é baseada em movimentos físicos e está limitada à física do corpo do personagem, enquanto o controle do cenário está limitado ao que o personagem consegue pegar com as mãos. Estas limitações dificultam o monitoramento da simulação por parte do instrutor e acabam por se contrapor aos benefícios apresentados anteriormente. Por este motivo, muitos simuladores de treinamento virtuais não fazem uso de instrutores dentro do ambiente virtual, analisando a simulação a partir de um computador comum utilizando uma interface 2D.

Mas aproveitando o poder que a realidade virtual traz para o usuário, Interfaces de Usuário 3D (3DUIs) oferecem o maior potencial de controle dadas as capacidades humanas. Segundo [Bowman et al.](#page-61-1) [\(2001\)](#page-61-1) esse tipo de interface *"se demonstra muito mais complexo que equivalentes 2D"*, mas em contrapartida enriquecem a experiência da interação com o ambiente 3D, trazendo muito mais possibilidades. O uso de uma interface 3D de monitoramento do ambiente virtual aliada à presença do instrutor dentro da simulação como um personagem é uma ótima forma de garantir os benefícios de ambas as tecnologias, mas esta relação quase não é estudada na literatura, onde os trabalhos em geral focam apenas em um usuário ou grupo de usuários com o mesmo nível de hierarquia.

Considerando simulações de treinamento com região de interesse bem definidas, como por exemplo, simulações envolvendo manutenção ou inspeção de estruturas ou componentes mecânicos e eletrônicos, técnicas de representação de objetos do mundo em forma de miniatura são particularmente propícias. Estas técnicas podem apresentar uma réplica em miniatura da área de interesse na frente do usuário, possibilitando que o mesmo visualize e interaja com toda sua extensão através da miniatura ([DANYLUK et al.,](#page-61-2) [2021](#page-61-2)).

Utilizando destes conceitos é possível dispor ao instrutor uma visão rápida de toda a região de interesse, e a fácil rotação e escala da miniatura permite uma visão sem obstáculos. Além disso, utilizando um mapa em miniatura é possível criar relações (apontar) para partes do ambiente real através da miniatura, adicionar anotações (setas, texto, imagens) em partes da área de interesse e manipular em tempo real os objetos do ambiente.

### <span id="page-12-0"></span>1.1 OBJETIVOS E CONTRIBUIÇÃO

Este trabalho visa estudar técnicas de interação e visualização indiretas no ambiente 3D e através delas desenvolver uma nova Interface Virtual 3D que permita ao usuário um controle maior sobre a área de interesse em simulações colaborativas em RV, de forma que seja possível utilizar esta ferramenta como apoio para instrutores em treinamento colaborativo em ambiente virtuais, facilitando o monitoramento e auxílio aos alunos. Com isso em mente, este trabalho contém as seguintes contribuições:

- Desenvolvimento de um framework de interação, visualização e locomoção em ambiente virtual, expandindo técnicas de interação via *proxies* em miniatura com novas formas de foco em regiões de interesse e renderização da miniatura, tendo como foco beneficiar a capacidade de um instrutor monitorar e controlar o treinamento de múltiplos alunos em uma simulação virtual colaborativa.
- Expansão de uma técnica de monitoramento e interação com objetos remotos *Trough-The-Lens* dentro do ambiente virtual através do uso de câmeras virtuais remotamente controláveis e painéis flutuantes para interação com as mesmas.
- Validação da técnica de câmeras virtuais em comparação com outras tecnologias de locomoção e interação.
- Validação do framework de interação proposto através de experimento numa aplicação de treinamento colaborativo analisada por usuários experientes.

### <span id="page-13-0"></span>1.2 ORGANIZAÇÃO DA DISSERTAÇÃO

A dissertação está organizada da seguinte maneira. O Capítulo 2 apresenta o estado atual da literatura em relação ao uso colaborativo de realidade virtual, suas tecnologias e metodologias de interação no ambiente virtual em RV, bem como suas diversas aplicações. O Capítulo 3 apresenta a interface de controle de simulação, detalhando suas características, funcionalidades desenvolvidas e estratégias utilizadas. O Capítulo 4 apresenta um experimento efetuado de forma a validar a usabilidade da técnica de câmeras virtuais desenvolvida e o Capítulo 5 expõe um experimento utilizando uma implementação do framework de interação, aliado a técnica de câmeras virtuais e seu uso aplicado à simulação de treinamento. Por fim, o Capítulo 6 conclui o trabalho e apresenta possíveis direções para trabalhos futuros.

### <span id="page-14-0"></span>**2 REVISÃO DE LITERATURA**

Este capítulo cobre uma seleção de tópicos que serviram como base para o desenvolvimento da pesquisa. De início são introduzidos alguns conceitos gerais necessários para contextualizar o trabalho, como Ambiente Virtual, Realidade Estendida e seus Hardwares, e Simuladores que usam essa tecnologia. Na sequência é explorado um conjunto de aplicações do estado da arte contendo colaboração entre múltiplos usuários em RV, e por fim são apresentados os principais métodos de interação com o ambiente virtual.

#### <span id="page-14-1"></span>2.1 AMBIENTE VIRTUAL

O ambiente ou espaço virtual representa todo o espaço sintético 3D que o usuário pode explorar. Teoricamente este espaço é infinito, mas limites são criados de forma a manter o usuário dentro da região de interesse. Segundo [MASSÓ e LÓPEZ](#page-63-1) ([2008](#page-63-1)), o ambiente virtual é formado por uma estrutura dessas regiões de interesse, objetos e tarefas a serem executadas, como demonstra a Figura [1](#page-15-0).

Uma região de interesse é o espaço útil relacionado com a atividade proposta pela aplicação. Dentro dela encontram-se objetos virtuais, os quais podem ser estáticos, como parte do cenário que dá contexto para o ambiente, ou interativos, objetos que podem ser manipulados ou possuem influência no ambiente de alguma forma. Além disso, dentro da região de interesse estão as tarefas da aplicação, representando atividades que devem ser executadas pelos usuários e envolvem a interação com um ou mais objetos interativos do ambiente.

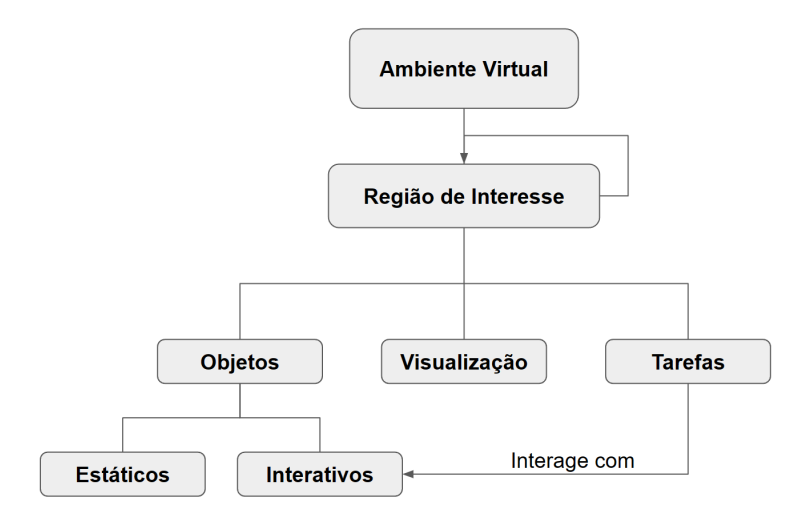

<span id="page-15-0"></span>Figura 1 – Componentes de um ambiente virtual de acordo com [MASSÓ e LÓPEZ](#page-63-1) [\(2008](#page-63-1)).

Fonte: Adaptado de [MASSÓ e LÓPEZ](#page-63-1) [\(2008](#page-63-1)).

Segundo [Murillo](#page-63-2) [\(2019\)](#page-63-2), a definição dos objetos encontrados dentro do ambiente virtual pode ser ainda mais refinada da seguinte forma:

- Processos: Objetos não visuais que representam algoritmos ou funções.
- Objetos Estáticos: Partes do ambiente sem nenhum tipo de ação específica. São usados para dar contexto ou estrutura para a cena.
- Objetos Dinâmicos: Objetos que possuem ações no ambiente virtual, com os quais é possível "interagir" de alguma forma.
- Agentes: Objetos contendo comportamentos automatizados através do uso de Inteligência Artificial.
- Avatares: Objetos que representam os usuários da aplicação.

#### <span id="page-15-1"></span>2.2 REALIDADE ESTENDIDA

Realidade Estendida *(eXtended Reality - XR)* é um termo abrangente que se refere coletivamente à Realidade Aumentada (RA), Realidade Virtual (RV) e Realidade Mista (RM). A relação delas com o nível de realidade pode ser visto na Figura [2.](#page-16-0)

A extremidade esquerda do gráfico representa um ambiente formado apenas por objetos reais e inclui qualquer objeto que o usuário esteja vendo no mundo real ou através de vídeos. Na extrema direita são representados ambientes que consistem apenas de

objetos virtuais, gerados por computador, sem qualquer relação com o ambiente real que cerca o usuário.

Realidade Aumentada é quando uma imagem renderizada é sobreposta ao mundo real. Os gráficos de RA são visíveis por celulares, tablets e outros dispositivos, trazendo um novo tipo de experiência interativa aos usuários. Direções de navegação, por exemplo, podem ser aprimoradas com RA. Em vez de seguir um mapa 2D na tela do celular, através da câmera do aparelho é possível exibir dados sobre as construções diretamente sobre as imagens das mesmas.

A Realidade virtual coloca os usuários dentro de um ambiente totalmente virtual. Os usuários de RV normalmente usam um óculos ou capacete que cobrem os sentidos de audição e visão, substituindo as informações do ambiente físico pelos dados da aplicação virtual. Em um momento estão em uma sala física e no outro ficam imersos em um ambiente simulado.

A Realidade Mista é uma integração do mundo real com gráficos renderizados, o que cria um ambiente no qual os usuários podem interagir diretamente com os mundos digital e físico. Na RM, objetos reais e virtuais se misturam e são apresentados juntos em uma única tela. Os usuários podem experimentar ambientes de RM por um óculos, celular ou tablet e interagir com objetos digitais movendo-os ou colocando-os no mundo físico. Esta tecnologia é bastante usada na exibição de miniaturas, como por exemplo exibir uma cidade em cima de uma mesa (Figura [2\)](#page-16-0).

<span id="page-16-0"></span>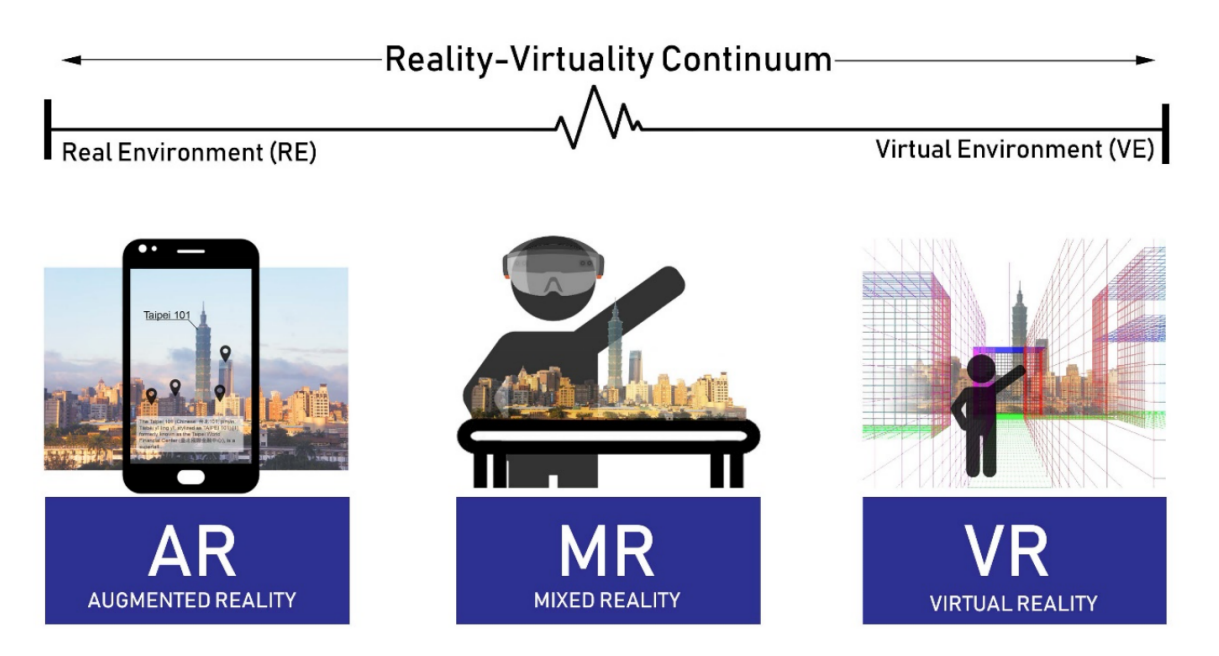

Figura 2 – Contínuo entre Realidade e Virtualidade como descrito por [Milgram et al.](#page-63-3) [\(1994\)](#page-63-3).

Fonte: Adaptado de [Carrasco e Chen](#page-61-3) [\(2021](#page-61-3)).

#### <span id="page-17-1"></span>**2.2.1 Tecnologias de RV**

Os Óculos ou Visores Montados na Cabeça (Head Mounted Displays - HMDs) são talvez o hardware de RV mais reconhecido. Esses dispositivos são usados na cabeça como um capacete e apresentam um par de telas posicionadas próximo aos olhos, proporcionando visuais 3D estereoscópicos (Figura [3](#page-17-0)). Os HMDs podem conter um processador interno para reproduzir aplicativos como o *Oculus Quest*, ou serem conectados a um computador ou console, como o *Oculus Rift* ou *HTC Vive*. Frequentemente, incorporam sensores de rastreamento de movimento e controladores para aprimorar a experiência imersiva.

Diferente de sistemas RV com o uso de óculos, os sistemas CAVE (Ambiente Virtual Automatizado de Caverna) são configurações imersivas de realidade virtual que utilizam tecnologia de projeção para exibir visuais 3D nas paredes e no chão de um ambiente real do tamanho de um quarto. Os usuários usam óculos 3D e frequentemente seguram controladores semelhantes a varinhas para navegar e interagir com o ambiente virtual. Os sistemas CAVE são comumente usados em pesquisas científicas, visualização de dados, design arquitetônico e simulações de engenharia.

<span id="page-17-0"></span>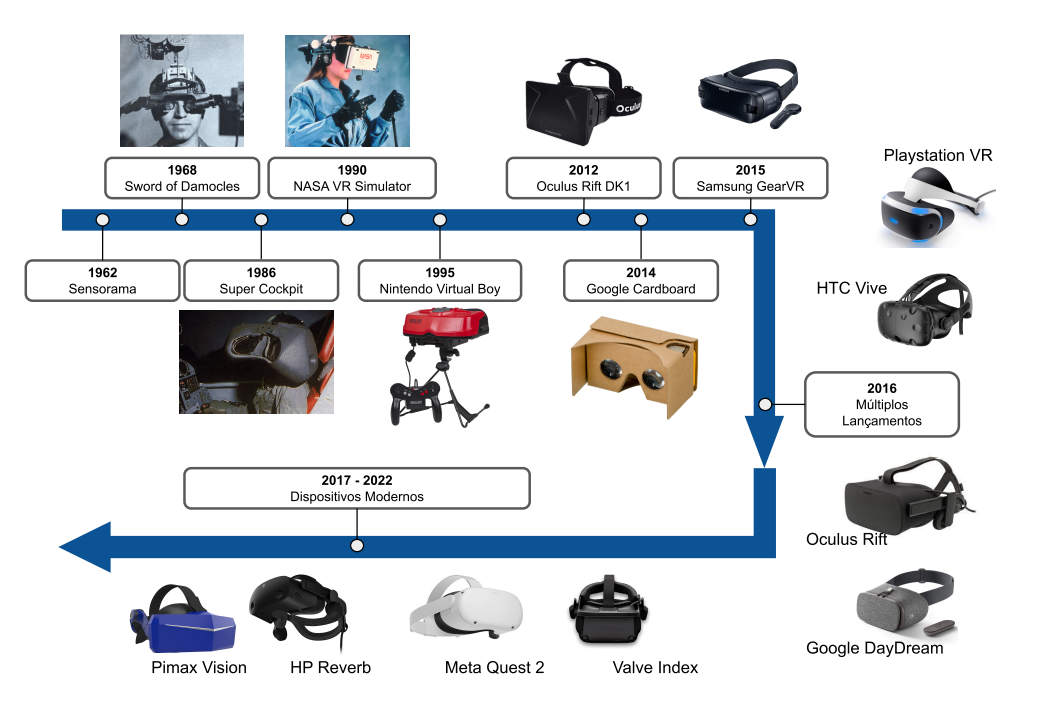

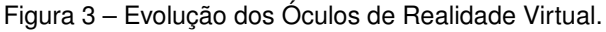

Fonte: Adaptado de [Fracaro et al.](#page-62-1) ([2021](#page-62-1)).

Sistemas de RV utilizam vários dispositivos de entrada para possibilitar a interação em mundos virtuais. Isso inclui controladores de mão, luvas, rastreamento de mão e até trajes de feedback háptico. Os controladores são projetados para simular ações do mundo real, permitindo que os usuários manipulem objetos e naveguem em ambientes. O desenvolvimento de tecnologia háptica mais avançada adiciona sensações táteis através de vibrações para aprimorar a imersão.

A tecnologia de rastreamento de mão permite que os usuários interajam com ambientes virtuais usando gestos naturais das mãos, eliminando a necessidade de controladores físicos. Usando câmeras e sensores, o rastreamento de mão captura as posições e movimentos das mãos e dedos do usuário, traduzindo-os em ações virtuais. Essa tecnologia aprimora a imersão ao permitir interações intuitivas, como agarrar, apontar e fazer gestos.

Luvas de dados e trajes corporais elevam a interação a um novo nível, capturando os movimentos das mãos e do corpo do usuário. Esses dispositivos oferecem controle detalhado, permitindo que os usuários se expressem e interajam de forma mais natural com o ambiente virtual. Essa tecnologia encontra aplicações em áreas como saúde, treinamento e entretenimento.

Esteiras e plataformas omnidirecionais permitem que os usuários andem, corram ou se movam fisicamente em qualquer direção enquanto permanecem parados no mundo real. Esses dispositivos facilitam uma forma mais natural e fisicamente envolvente de locomoção dentro de ambientes virtuais, aprimorando o senso de presença.

#### <span id="page-18-0"></span>**2.2.2 Simuladores em RV**

Como os ambientes virtuais são usados para treinar usuários na execução de tarefas e procedimentos do mundo real, é importante comparar o treinamento do mundo real com o treinamento baseado em RV.

[Xie et al.](#page-64-0) [\(2021\)](#page-64-0) apresentam uma análise e comparação de simulações de treinamento em realidade virtual, e analisam a simulação com suas contrapartes reais, discutindo que treinamentos em ambiente real possuem algumas limitações:

• 1. Consumo de Tempo

Certos tipos de treinamento envolvem grande consumo de tempo, no trabalho de [Almeida et al.](#page-61-4) ([2020](#page-61-4)) é apresentado um simulador de treinamento militar em estudos topográficos. Se tal treinamento é efetuado em ambiente real, há todo um gasto temporal considerando o deslocamento dos alunos até o local de treinamento, o que pode ser feito instantaneamente no ambiente de realidade virtual

• 2. Consumo de Recursos

Outra limitação envolve consumo de recursos que pode tornar inviável a prática do treinamento na frequência desejada. Certas atividades vão ter gasto com recursos combustíveis, como atividades que envolvam fazer uso de grandes maquinários, ou condução de veículos como simuladores de direção de automóveis ([SCHULTHEIS](#page-64-2) [et al.](#page-64-2), [2007\)](#page-64-2), guindastes ([MASULLO et al.](#page-63-4), [2022\)](#page-63-4) ou aeronaves ([VALENTINO; CH-](#page-64-3)[RISTIAN; JOELIANTO](#page-64-3), [2017\)](#page-64-3).

## • 3. Complexidade

A prática de tarefas muito específicas e complexas torna-se contra intuitiva em alguns casos, principalmente se o aluno precisar constantemente de guias e manuais que precisa carregar consigo durante o treinamento.

O ambiente virtual permite ao usuário carregar consigo uma infinidade de dados e informações, que podem ser acessadas de maneira simplificada para a tarefa na qual está sendo treinado. A possibilidade de gerar anotações de forma a apontar ao aluno objetos de interesse traz benefícios no aprendizado (Figura [4](#page-19-0)), reduzindo o esforço cognitivo para realização das tarefas ([DREY et al.](#page-62-0), [2022\)](#page-62-0).

<span id="page-19-0"></span>Figura 4 – Exemplos de Anotações virtuais demonstrando conteúdo de interesse. a) Sinalização dos cascos do animal utilizando um contorno chamativo [\(DREY et al.,](#page-62-0) [2022](#page-62-0)). b) Ponte virtual com 4 saliências visíveis, cada uma com um nível de sinalização diferente, da esquerda para direita, de baixo para cima: Nenhuma. Baseada no formato. Com marcação nas bordas. Com marcação total.

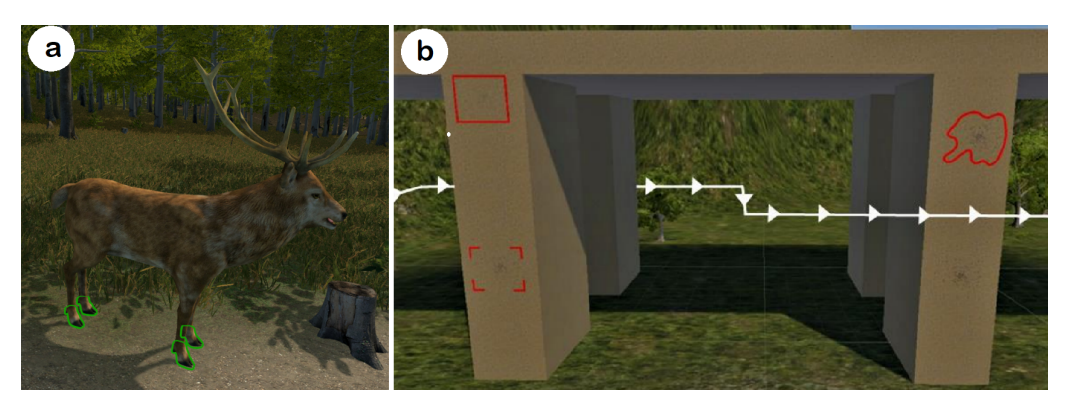

Fonte: Adaptado de [Dam, Krasne e Gabbard](#page-61-5) ([2020\)](#page-61-5).

## • 4. Impossível de ser replicado

Alguns procedimentos são simplesmente impossíveis de se replicar corretamente no mundo real para treinamento, como emergências médicas ou desastres naturais. A possibilidade de representar, em ambiente virtuais, estas situações impossíveis de serem replicadas com segurança no mundo real é um dos principais aspectos motivadores do treinamento em realidade virtual. [Bourhim e Cherkaoui](#page-61-6) ([2020](#page-61-6)) descrevem oportunidades e avanços no uso da tecnologia de realidade virtual no treinamento de evacuação em casos de incêndio.

A capacidade de representar situações de incêndio em prédios no ambiente virtual permite treinar com segurança manobras de evacuação, mantendo a tensão similar a da situação real utilizando um incêndio virtual com efeitos realistas como fumaça e chamas.

Outras situações de alta periculosidade também são propícias para tema de treinamento em realidade virtual, como por exemplo queda de estruturas [\(ISLEYEN;](#page-62-2) [DUZGUN](#page-62-2), [2019\)](#page-62-2), terremotos [\(LOVREGLIO et al.](#page-63-5), [2018](#page-63-5)) e segurança em locais de construção civil [\(XU; ZHENG](#page-64-4), [2020\)](#page-64-4).

## <span id="page-20-0"></span>2.3 COLABORAÇÃO EM RV

Os ambientes XR podem ser adaptados para suportar vários usuários ao mesmo tempo. [Carlsson e Hagsand](#page-61-7) ([1993\)](#page-61-7) apresentam um dos primeiros sistemas de Ambiente Virtual Distribuídos, onde múltiplos usuários podem colaborar em um mesmo ambiente, e descreve algumas abstrações importantes para o desenvolvimento deste tipo de ambiente. Não diferindo muito de ambientes 3D colaborativos em desktop, segundo [Carlsson e](#page-61-7) [Hagsand](#page-61-7) [\(1993](#page-61-7)) as principais características que um serviço deste tipo deve ter são:

- Transformações geométricas: Posição e rotação relativa entre os objetos que compõem o mundo virtual.
- Estados: Estados e condições em que cada objeto se encontra.
- Representações gráficas: como textos e menus.
- Comportamentos: Comportamentos reativos para os objetos em relação aos agentes da simulação.

Uma das principais características para garantir o sucesso da simulação neste tipo de ambiente é um suporte de rede robusto, com baixa latência e estados consistentes, principalmente em casos onde há um grande número de usuários interagindo no mesmo ambiente virtual.

Grandes empresas já fazem uso de tecnologias de design colaborativo, como por exemplo através da Nvidia Holodeck<sup>[1](#page-20-1)</sup>, e mais recentemente da plataforma Nvidia Omni-verse<sup>[2](#page-20-2)</sup>, ambas utilizadas para construção de ambientes colaborativos ultrarrealistas em RV (Figura [5](#page-21-0)).

<span id="page-20-2"></span><span id="page-20-1"></span><sup>1</sup>https://www.nvidia.com/pt-br/design-visualization/technologies/holodeck/ <sup>2</sup>https://www.nvidia.com/pt-br/omniverse/

<span id="page-21-0"></span>Figura 5 – Imagem promocional da Nvidia Holodeck utilizado para visualização de um modelo realista de veículo esportivo de luxo.

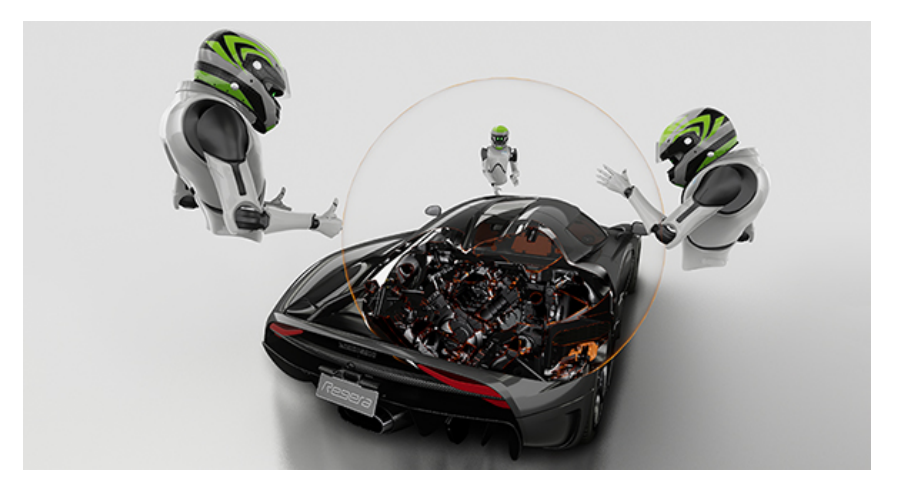

Fonte: Adaptado de *www.nvidia.com*.

Áreas como arquitetura, engenharia e design de interiores também possuem investimentos pesados neste tipo de tecnologia, que permite demonstrar protótipos aos clientes de maneira mais realista e imersiva (Figura [6](#page-21-1)).

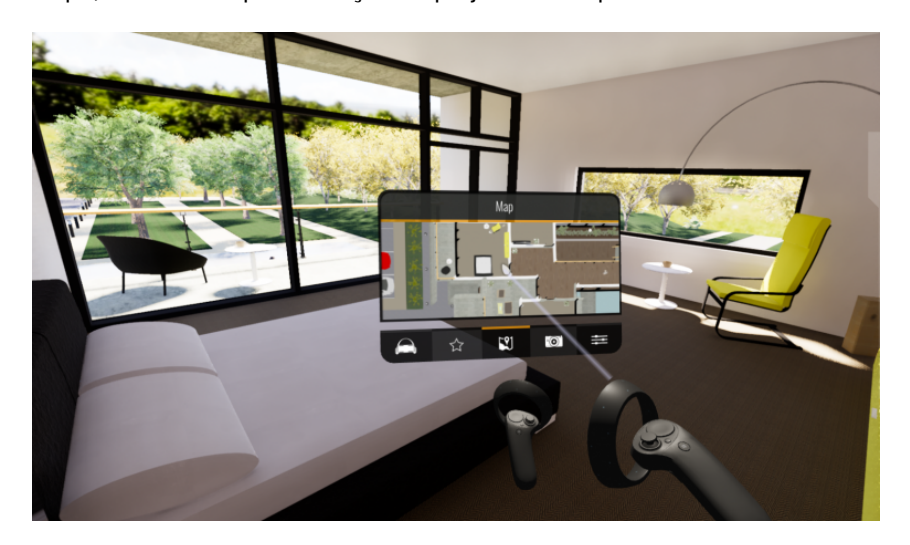

<span id="page-21-1"></span>Figura 6 – Enscape, Ferramenta para exibição de projetos de arquitetura demonstrando interface em RV.

Fonte: Adaptado de *https://learn.enscape3d.com/blog/knowledgebase/using-virtual-reality-headset/*.

#### <span id="page-21-2"></span>**2.3.1 Treinamento Colaborativo**

Há dois tópicos em destaque no contexto do ensino a distância em RV: colaboração entre alunos remotos e avaliação de seu aprendizado [\(PAIVA et al.](#page-63-0), [2018](#page-63-0)). Os ambientes virtuais colaborativos (AVCs) estendem o conceito de RV integrando conceitos de rede para que usuários remotos possam se comunicar uns com os outros em um ambiente

virtual compartilhado, possibilitando assim a prática de procedimentos compartilhando experiências com um tutor remoto ou outros alunos. Os AVCs são uma grande oportunidade de aproximação entre alunos de diversas áreas.

Alguns trabalhos sobre treinamento e aprendizado em ambiente virtual, analisam aspectos da colaboração *simétrica* (ambos os usuários utilizando a mesma tecnologia) em comparação com a colaboração *assimétrica* (onde um usuário está utilizando o RV e outro(s) utiliza(m) computador ou outro dispositivo de visualização), como no trabalho de [Drey et al.](#page-62-0) ([2022](#page-62-0)), onde dois usuários utilizando Óculos de Realidade Virtual (RV Head Mounted Display - HMD) interagem entre si em um mesmo ambiente virtual. O trabalho de [Drey et al.](#page-62-0) ([2022\)](#page-62-0) demonstra grande impacto positivo na sensação de presença, imersão e redução da carga cognitiva ao colocar dois usuários (aluno e professor) para colaborar em conjunto numa aplicação de RV para aprendizado sobre animais selvagens.

Na área da medicina a realidade virtual é uma forte aliada, possibilitando uma gama infinita de cenários para serem explorados pela simulação. E nestes o treinamento com múltiplos usuários no ambiente virtual também se faz muito presente [\(CHHEANG et al.](#page-61-8), [2019](#page-61-8)), permitindo a equipe cirúrgica efetuar a simulação do procedimento de maneira colaborativa (Figura [7](#page-22-0)).

<span id="page-22-0"></span>Figura 7 – Simulação de procedimento cirúrgico com dois cirurgiões cooperando. (a) Fotografia dos cirurgiões utilizando um controlador Simball. (b) Imagem do ambiente virtual onde ocorre a simulação.

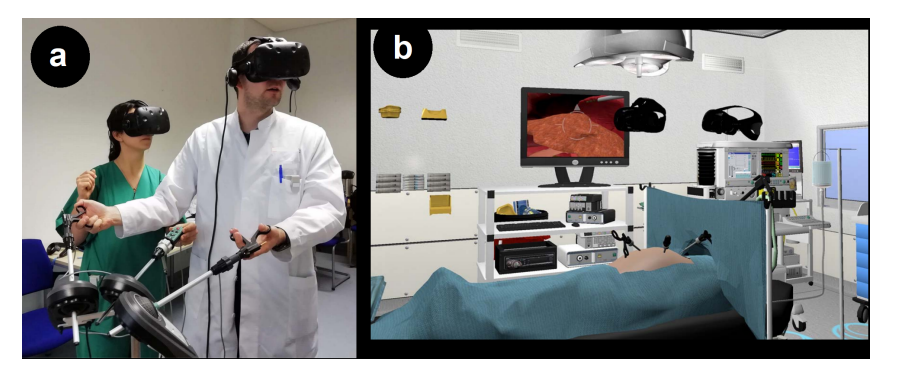

Fonte: Adaptado de [Chheang et al.](#page-61-8) [\(2019](#page-61-8)).

O trabalho de [Roofigari-Esfahan et al.](#page-63-6) [\(2022](#page-63-6)) apresenta uma plataforma de treinamento em grupo sobre segurança para trabalhadores de autoestradas. Nesta plataforma o instrutor tem o poder de selecionar diferentes cenários e condições em um ambiente virtual para treinar os alunos no reconhecimento de situações de perigo.

A tecnologia de Realidade Virtual utilizada nesta plataforma foi um sistema de projeção 360*◦* em uma sala circular, e não um óculos HMD. E os alunos não possuíam interação com o ambiente, focando apenas em assistir as situações ocorrendo no ambiente virtual.

#### <span id="page-23-0"></span>**2.3.2 Instrutor no Treinamento Colaborativo**

No contexto de controle do instrutor sobre a simulação, o trabalho de [Zhang et al.](#page-64-5) ([2022\)](#page-64-5) trata da interação de um instrutor para com múltiplos alunos, mas foca no conceito de um instrutor alternar entre múltiplos avatares de forma que sempre haja um avatar disponível para auxiliar o aluno, seja controlado pelo instrutor ou por um agente. Apesar de citar que o instrutor possui uma opção de observador, tendo uma visão ampla de todos os alunos de cima para baixo, não descreve nenhum método de movimento ou interação com a cena quando o instrutor está neste modo.

Ainda neste contexto, o trabalho de [Lacko, Gawroski e Bis](#page-62-3) ([2022](#page-62-3)) se assemelha bastante com o proposto aqui, focando em analisar algumas propriedades importantes para ambientes virtuais hierárquicos, onde um ou mais usuários possuem um controle sobre os outros. Mas em seu trabalho [Lacko, Gawroski e Bis](#page-62-3) ([2022\)](#page-62-3) não menciona formas de interação com a simulação, focando mais em características como importância da presença do avatar, forma de apresentação dos menus e prioridade no controle de objetos através da rede.

### <span id="page-23-1"></span>2.4 INTERAÇÃO DIRETA COM O AMBIENTE VIRTUAL

A interação com o ambiente envolve o usuário fazendo alterações no mundo virtual por meio da seleção e manipulação de objetos. Para fazer isso, os usuários devem, no mínimo, ser capazes de selecionar, posicionar e girar objetos ([BOWMAN et al.,](#page-61-1) [2001](#page-61-1)). A pesquisa nesta área aborda uma diversidade de dispositivos de hardware criados para interação com ambientes virtuais, bem como soluções de software relacionadas. As formas mais comuns de interação estão focadas na captura de imagens das mãos para rastreamento da posição das mesmas ([HAND,](#page-62-4) [1997](#page-62-4)), ou uso de controladores de vídeo game adaptados para a realidade virtual. Outras ferramentas também são utilizadas com propósitos mais específicos, algumas das mais comuns incluem luvas com rastreador de movimento dos dedos [\(ZIMMERMAN et al.,](#page-64-6) [1986](#page-64-6)), controladores físicos palpáveis ([HAND](#page-62-4), [1997](#page-62-4)) e controladores no formato de caneta ou varinha ([SCHULTHEIS et al.](#page-64-7), [2012\)](#page-64-7).

A forma mais comum de interação virtual com os objetos é *agarrando* o mesmo com uma representação virtual da mão do personagem. Esta técnica é muito semelhante à forma como as pessoas interagem com objetos no mundo real. Mas considerando a liberdade do ambiente virtual, a possibilidade de interagir com objetos além do alcance é também muito estudada [\(JUNG et al.,](#page-62-5) [2014\)](#page-62-5). As técnicas neste sentido podem ser separadas em interação direta ou através de representantes virtuais.

As duas técnicas de interação direta de longa distância mais clássicas são exibidas na Figura [8.](#page-24-0) A primeira é a técnica GoGo ([POUPYREV et al.](#page-63-7), [1996\)](#page-63-7), onde a mão virtual do personagem corresponde de maneira não-linear ao movimento da mão real do usuário e a técnica HOMER [\(BOWMAN; HODGES,](#page-61-9) [1997\)](#page-61-9) que consiste em traçar um raio (*ray-cast*) a partir de um ponto pivô da mão ou controle do usuário e selecionar o objeto (interativo) no qual o raio colidir, assim, ao ser selecionado o objeto passa a se comportar como se estivesse na mão do usuário.

Figura 8 – Interações diretas, Técnicas GoGo e HOMER respectivamente.

<span id="page-24-0"></span>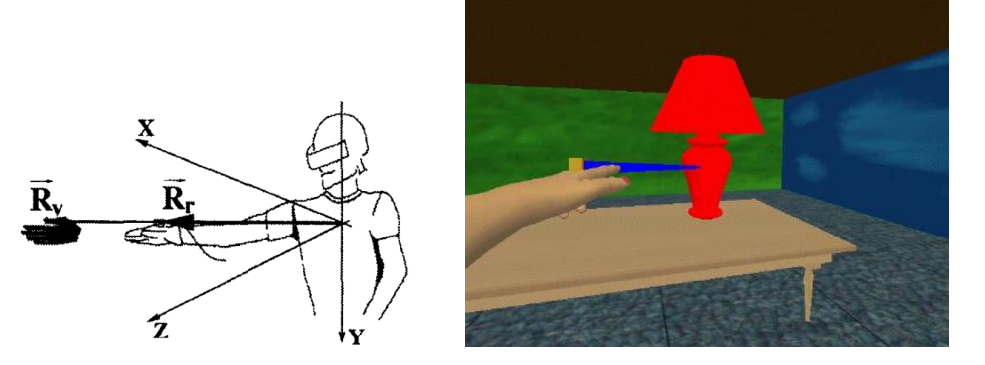

Fonte: Adaptado de [Poupyrev et al.](#page-63-7) ([1996\)](#page-63-7), [Bowman e Hodges](#page-61-9) ([1997\)](#page-61-9).

## <span id="page-24-1"></span>2.5 LOCOMOÇÃO DIRETA NO AMBIENTE VIRTUAL

Dentro de ambientes de realidade virtual o usuário pode querer mover-se para outros locais. Ao mover-se no ambiente real utilizando um óculos de realidade virtual o movimento também é traduzido para dentro da simulação, Mas algumas limitações físicas podem prejudicar esse movimento como, por exemplo, tamanho do cômodo onde o usuário se localiza, comprimento do cabo de conexão do dispositivo ou até mesmo obstáculos como móveis ou outras pessoas. Por isso diversas técnicas de locomoção já foram desenvolvidas para simular movimento virtualmente sem que seja necessário efetuar o mesmo movimento no ambiente real.

Devido às inúmeras possíveis aplicações da realidade virtual, tecnicas de locomoção podem ter diferentes prioridades, algumas focam em realismo, onde movimentos feitos no ambiente real são utilizados para o movimento virtual, como caminhar sem sair do lugar *(walk-in-place)* ou com desvio forçado *(redirected-walking)* ([MARTINEZ; WU; MCMAHAN](#page-63-8), [2022](#page-63-8); [STEINICKE et al.,](#page-64-8) [2010\)](#page-64-8), como pode ser visto na Figura [9.](#page-25-0) Outras técnicas têm por objetivo executar o movimento com o menor esforço possível, estas são mais indicadas para cenários com grandes extensões, ou para simulações que precisem de muito movimento.

<span id="page-25-0"></span>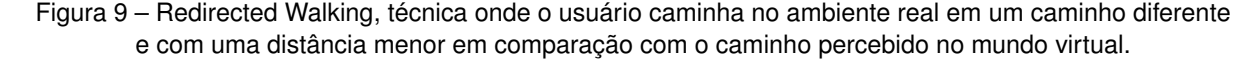

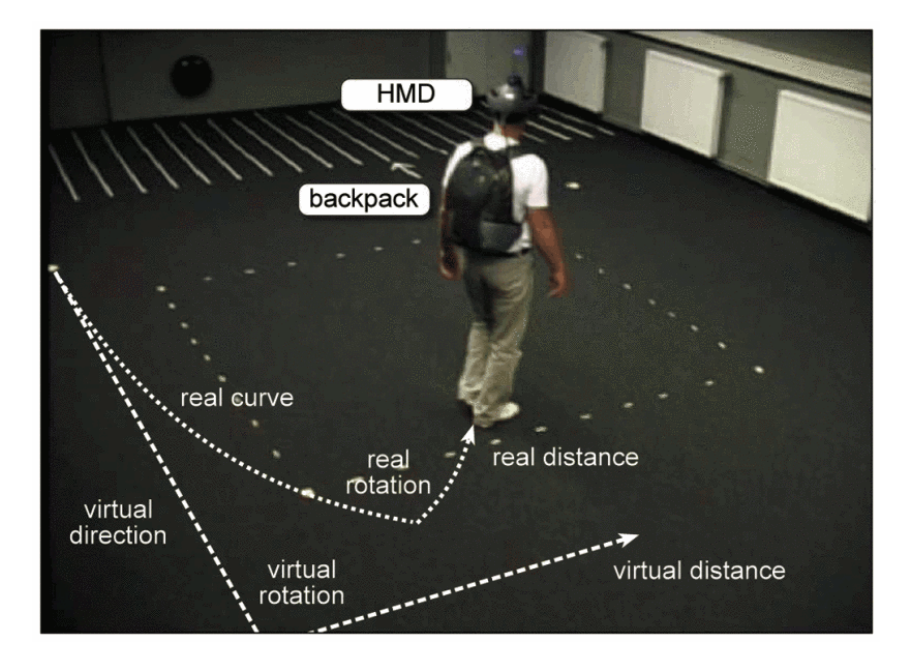

Fonte: Adaptado de [Steinicke et al.](#page-64-8) ([2010](#page-64-8)).

*Steering* ([CHRISTOU; ARISTIDOU](#page-61-10), [2017](#page-61-10)) é uma técnica de direcionamento contínuo para locomoção. Bastante similar ao que é utilizado em jogos de computador comuns, consiste em utilizar um botão ou alavanca analógica para indicar aceleração do personagem, que se move na direção para onde está direcionado. Também é possível forçar rotações ou movimentos em outras direções a partir de movimentos em uma alavanca analógica *(joystick)* ([MINE,](#page-63-9) [1995](#page-63-9)). Esta técnica pode ser tanto usada no chão, limitando o movimento vertical do personagem pela gravidade, como em um ambiente 3D, gerando uma câmera voadora.

A técnica de Teleporte (ou teletransporte) ([BOZGEYIKLI et al.](#page-61-11), [2016\)](#page-61-11) é uma das mais comuns usadas nos ambientes virtuais. Ela consiste em apontar o controle ou o óculos RV na direção desejada, e ao clicar com um botão, um raio é traçado naquela direção, teleportando o personagem para a posição onde o raio colidir com um objeto do cenário. Geralmente a técnica de teleporte é utilizada apenas para teleportar-se sob superfícies consideradas como chão, ou seja, apenas permite teleportar para objetos onde o personagem possa parar em cima, e para facilitar essa técnica, ao invés do raio ser traçado de maneira reta, é formado um arco para baixo, permitindo melhor controle da direção e distância desejadas (Figura [10](#page-26-0)).

Alguns estudos de comparação de técnicas, como o de [Lim et al.](#page-62-6) [\(2022\)](#page-62-6), demonstram que esta técnica apresenta menor desconforto e náusea do que outras formas de locomoção por ser uma forma de locomoção discreta. O ponto negativo é que torna difícil fazer ajustes finos no posicionamento e direção utilizando apenas esta técnica.

<span id="page-26-0"></span>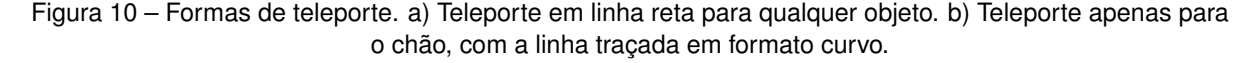

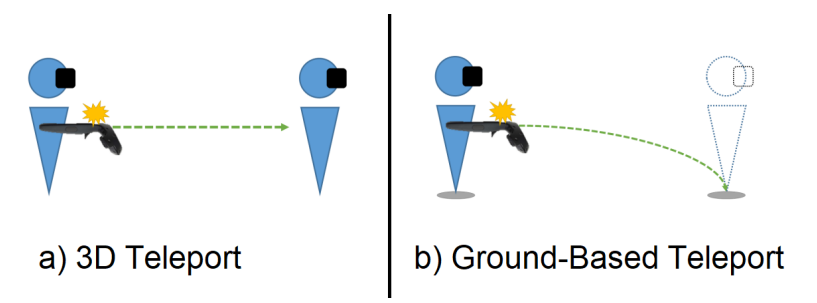

Fonte: Adaptado de [Lim et al.](#page-62-6) ([2022\)](#page-62-6).

## <span id="page-26-1"></span>2.6 INTERAÇÃO E LOCOMOÇÃO INDIRETAS

#### **Seleção Através de Imagem ou Reflexo**

[Gleicher e Witkin](#page-62-7) ([1992\)](#page-62-7) apresentam uma metodologia de interação *Through-The-Lens* (através da lente), tornando possível para o usuário visualizar, interagir e até mesmo teleportar-se por meio de um painel que renderiza a visão de uma câmera auxiliar. Mais recentemente, [Kim e Xiong](#page-62-8) [\(2022\)](#page-62-8) expandem a técnica de Stoev e Schmalstieg, trazendo-a para dispositivos de RV mais modernos e introduzindo personalização de painel e interações de rastreamento de mãos.

[Li et al.](#page-62-9) [\(2021\)](#page-62-9) apresentam o vMirror, uma ferramenta para criar e posicionar painéis semelhantes a espelhos no ambiente, a fim de tornar objetos ocultos visíveis para o usuário selecioná-los usando Raycast. [Raghupathy e Borst](#page-63-10) ([2011](#page-63-10)) também demonstraram bons resultados no uso de espelhos em realidade virtual como visualizações secundárias para a visualização de dados de terreno.

#### **Portais**

PORTAL (POrtal widget for Remote Target Acquisition and controL) ([HAN; KIM;](#page-62-10) [CHO,](#page-62-10) [2022](#page-62-10)) é uma técnica que permite a criação de portais interconectados, permitindo ao usuário visualizar, interagir e teleportar-se através deles. Suas principais limitações considerando-o como forma de locomoção são o excesso de trabalho para pequenos movimentos, já que o processo de criar e atravessar um portal é bem mais complexo que a técnica de steering; e seu limite máximo de distância, já que para criar um portal é necessário ter visão plena do local alvo (Figura [11](#page-27-0)).

<span id="page-27-0"></span>Figura 11 – Exemplo PORTAL. a) Cena onde usuário está distante do objeto. b) PORTAL traça um raio para selecionar o objeto. c) Após um PORTAL ser criado, o usuário pode interagir com o objeto como se estivesse próximo dele.

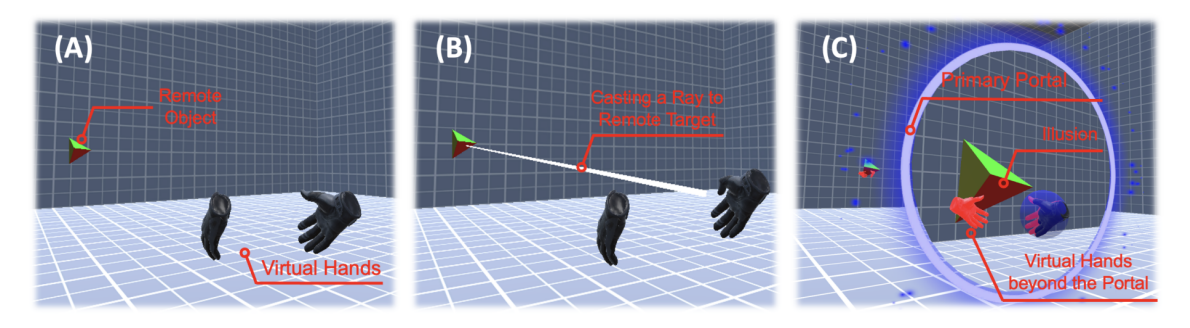

Fonte: Adaptado de [Han, Kim e Cho](#page-62-10) ([2022\)](#page-62-10).

#### **Técnicas com uso de Miniaturas**

WiM (World in Miniature) é uma técnica de interface onde uma versão em miniatura do mundo está em posse do usuário (Figura [12](#page-27-1)), permitindo que ações que o usuário faça na miniatura afetem o ambiente virtual ([STOAKLEY; CONWAY; PAUSCH](#page-64-9), [1995](#page-64-9)). Através desta miniatura é possível visualizar o ambiente virtual de uma perspectiva avantajada, também é possível locomover-se arrastando uma representação miniatura do usuário ou, como uma adaptação, traçar um raio para dentro da miniatura e efetuar a técnica de Teleporte.

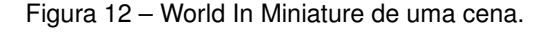

<span id="page-27-1"></span>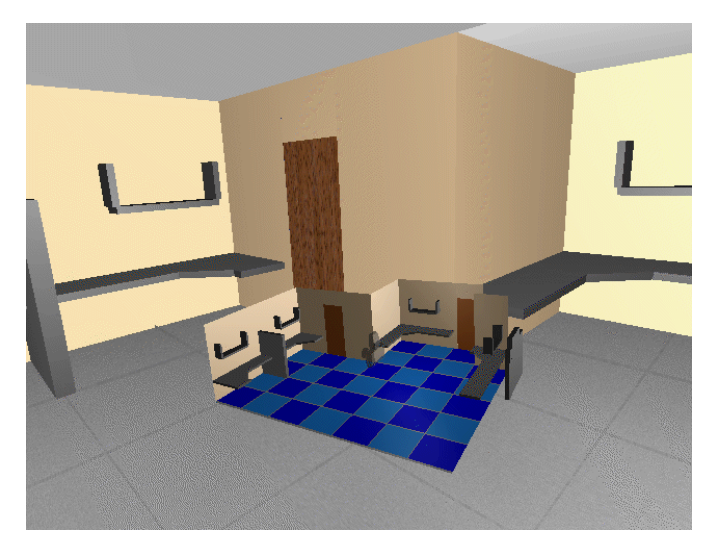

Fonte: Adaptado de [Stoakley, Conway e Pausch](#page-64-9) [\(1995](#page-64-9)).

O trabalho de [Wingrave, Haciahmetoglu e Bowman](#page-64-10) ([2006](#page-64-10)) estende a técnica WiM original adicionando as possibilidades de escalar, rotacionar e rolar a miniatura. Dessa forma, é possível exibir apenas uma parte do terreno virtual na miniatura, ocultando o resto e assim permitindo utilizar a técnica em terrenos de grandes extensões mantendo uma visualização e controle precisos na miniatura.

Em outro trabalho, [Trueba, Andujar e Argelaguet](#page-64-11) ([2009](#page-64-11)) focam em exibir apenas uma parte do ambiente virtual por vez. Dividindo a cena em salas, é utilizado um algoritmo para subdivisão da miniatura de forma que seja exibida apenas a miniatura da sala onde o jogador encontra-se no momento. Esta metáfora é ainda mais incrementada com uma técnica de melhoria de visualização onde a parede e objetos da miniatura que ficam mais próximos ao usuário não são renderizados, de forma que facilita a visualização dos objetos internos da sala.

Boneca Voodoo (Voodoo Doll) ([PIERCE; STEARNS; PAUSCH](#page-63-11), [1999](#page-63-11)) é uma metáfora para interação com objetos de vários tamanhos e que podem estar distantes do personagem na cena. Através dessa técnica o usuário pode criar dinamicamente cópias em miniatura de partes do cenário e interagir com os objetos originais a partir da miniatura.

[Pohl et al.](#page-63-12) [\(2021\)](#page-63-12) apresenta uma técnica avançada de miniatura que gera cópias de objetos distantes em bolhas esféricas que podem ser gerenciadas e organizadas para facilitar a interação com várias partes da cena ao mesmo tempo, possibilitando a realização de uma variedade de tarefas de maneira fácil e prática.

Uma miniatura da região de interesse permite visualizar por completo o contexto da atividade que está sendo executada, mas em cenários muito complexos e realistas, ela pode ser limitada por dois fatores:

- Oclusão Grande número de objetos impedem uma visualização satisfatória da região, atrapalhando interação ou monitoramento da tarefa.
- Realismo Objetos extremamente detalhados no ambiente tornam a miniatura poluída, o que também impacta na qualidade do monitoramento.

Devido a estas características, é necessário avaliar um intermediário entre representar exatamente o ambiente na miniatura ou reduzir o detalhamento para melhorar a interação. Mas efetuar essa simplificação pode afetar negativamente a noção de espaço e percepção.

#### <span id="page-29-1"></span>**3 PROJETO DA INTERFACE**

Normalmente um mapa em um World-in-Miniature representa todo o ambiente virtual, mas como este trabalho cobre apenas as aplicações com região de interesse bem definidos, ou seja, onde um objeto ou conjunto é o foco de toda a simulação, assume-se aqui que o ambiente virtual representado pela miniatura é diretamente ligado à região de interesse relacionada, tendo um objeto principal como centro da projeção da miniatura.

Ainda assim, esta região pode ter diferentes tamanhos, por exemplo o treinamento de manutenção de computadores terá como região de interesse apenas os objetos contidos em um gabinete, enquanto um treinamento de inspeção de pontes pode conter toda a extensão da ponte como região de interesse.

Nas sessões a seguir são explicados os diferentes métodos de interação e controle da interface. Inicialmente é contextualizado o poder do usuário, na sequência é apresentada uma metáfora auxiliar de monitoramento e por fim são detalhadas as diferentes formas de interação com o menu e com outros usuários. A Figura [13](#page-29-0) representa todo o conjunto de ações da interface projetada.

<span id="page-29-0"></span>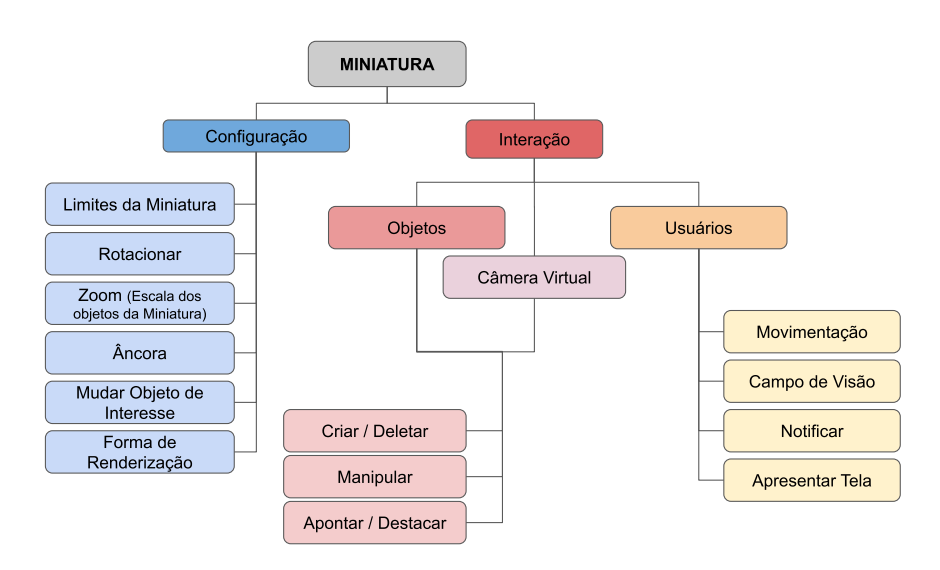

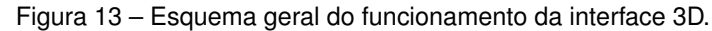

Fonte: Próprio autor.

#### <span id="page-29-2"></span>3.1 "PODERES" DO USUÁRIO

Todos os usuários possuem uma representação virtual (personagem) com as mesmas funcionalidades básicas: pode navegar pelo cenário, interagir com os objetos e executar as tarefas propostas pela aplicação. Desta forma um instrutor, por exemplo, passa pela mesma experiência que os alunos, e tendo esta perspectiva compartilhada permite que o mesmo compreenda dificuldades que o aluno possa ter, bem como demonstrar como o aluno pode executar determinadas tarefas ou colaborar diretamente na tarefa caso sejam necessários múltiplos indivíduos.

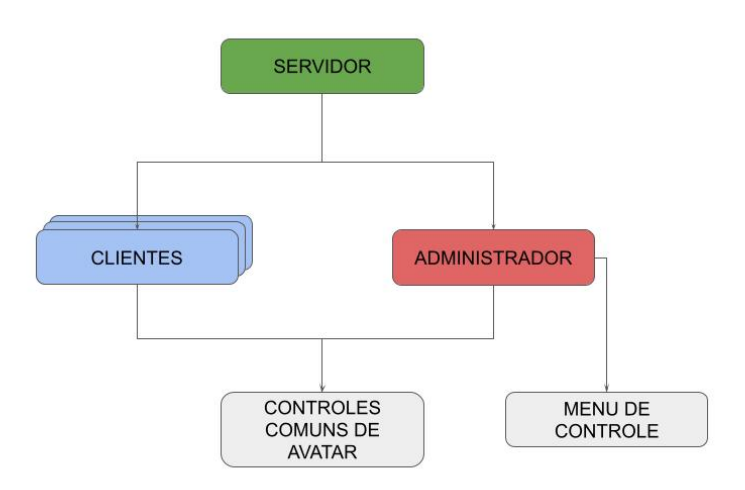

<span id="page-30-0"></span>Figura 14 – Esquema de Usuários e servidor de uma aplicação utilizando a técnica apresentada.

#### Fonte: Próprio autor.

Adicionalmente, o usuário que está no ambiente virtual como *"administrador"*, além dos controles comuns aos usuários, possui um menu de monitoramento do ambiente que permite executar uma série de ações que contribuem para o controle e visualização do treinamento em tempo real (Figura [14](#page-30-0)).

Neste menu constam alguns elementos:

- Miniatura 3D da área e objetos de interesse;
- Posição dos usuários em relação à miniatura;
- Menus para interação com objetos e usuários;
- Conjunto de telas virtuais de monitoramento da cena.

## <span id="page-30-1"></span>3.2 DESIGN DE CÂMERAS VIRTUAIS

De forma a auxiliar ainda mais na tarefa de monitoramento do ambiente, e cobrindo limitações no realismo que a miniatura pode ter, foi desenvolvida também uma adaptação

da técnica *Trought-The-Lens* de [Gleicher e Witkin](#page-62-7) ([1992\)](#page-62-7). A técnica de Gleicher e Witkin consiste em um conjunto de câmeras de múltipla observação (Figura [15\)](#page-31-0), onde o usuário posiciona "pontos de vista" virtuais no ambiente e pode visualizar as imagens através de painéis interativos.

<span id="page-31-0"></span>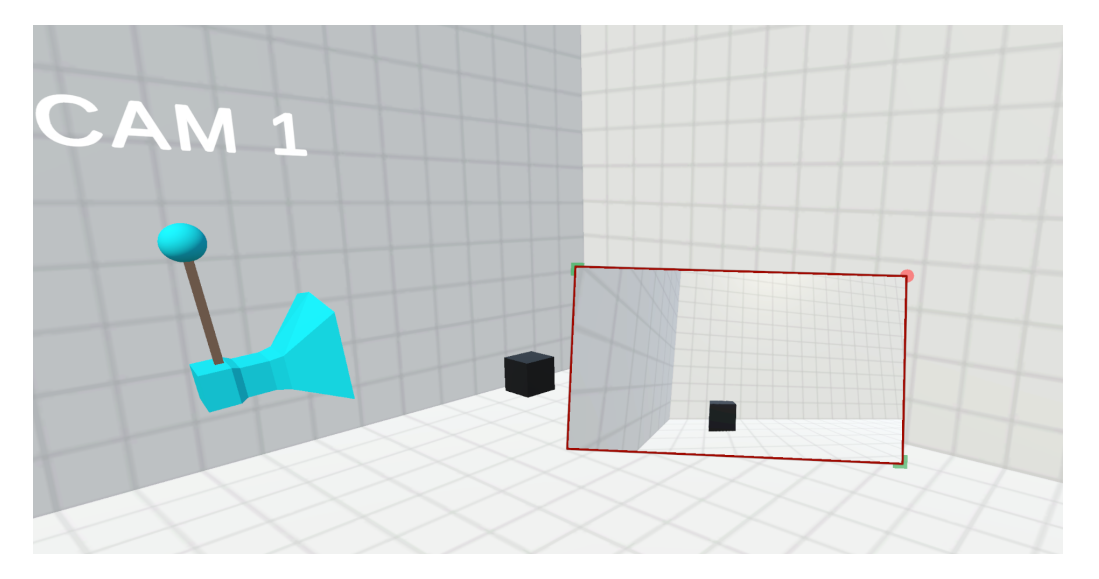

Figura 15 – Câmera Virtual e Painel Interativo.

O objetivo principal deste tipo de técnica é possibilitar ao usuário alcançar e acompanhar regiões distantes do ambiente virtual, podendo interagir com objetos que não são visíveis da visão principal, ao mesmo tempo em que mantém o corpo principal fisicamente correto para garantir uma sensação de presença e realismo na simulação. A ideia geral desta técnica é semelhante a outros trabalhos ([GLEICHER; WITKIN,](#page-62-7) [1992;](#page-62-7) [HAN; KIM;](#page-62-10) [CHO,](#page-62-10) [2022;](#page-62-10) [POHL et al.,](#page-63-12) [2021](#page-63-12)), nos quais diferentes visualizações de cena estão facilmente acessíveis ao usuário para interação, porém com a adição de novas formas de criação e controle da câmera virtual, que no presente trabalho atua como um drone virtual capaz de voar pela cena.

#### <span id="page-31-1"></span>**3.2.1 Criação de uma Câmera Virtual**

Durante o desenvolvimento da técnica, foi efetuado um experimento de maneira isolada sobre a mesma (Capítulo [4\)](#page-42-1). Durante o mesmo a criação da câmera se fez via um raio que é lançado em direção a um colisor. Uma vez que o raio intersecta o colisor, a câmera pode ser posicionada naquele ponto. Adicionalmente, um segundo passo pode ajustar ainda mais a câmera, afastando-a do local de colisão. Esse processo em dois passos possibilita ao usuário criar uma câmera com a posição desejada (no final do comando

Fonte: Próprio autor.

de arrastar) e uma direção de visualização (o ponto onde a câmera foi inicialmente criada). Ao mesmo tempo, a visualização aparece à frente do usuário, pronta para ser interagida.

Para criar uma câmera em distâncias maiores, ou em contextos específicos como a relação com a interface 3D projetada, é necessário o uso de um mapa auxiliar de referência. No contexto deste trabalho a miniatura é utilizada para que o usuário possa selecionar o ponto de criação da câmera no mapa em vez de no ambiente virtual. A câmera também pode ser criada através de um raio lançado por meio de outra visualização de câmera, o que cria a possibilidade de posicionar uma câmera em uma altura elevada no céu, semelhante a uma visão de mapa/vista aérea, caso nenhum outro método de visualização esteja disponível.

#### <span id="page-32-0"></span>**3.2.2 Manipulação de Câmera**

As câmeras são objetos no mundo virtual e, como tal, podem ser manipuladas usando o método de agarrar por lançamento de raio, o qual permite que os usuários selecionem e movam as câmeras lançando um raio virtual a partir de suas mãos, controladores ou foco visual, de maneira semelhante à forma como a câmera é criada.

Como alternativa, ao usar controladores, os usuários podem empregar o método de câmera voadora *FlyCam*, que transfere temporariamente o controle do corpo principal do usuário para uma câmera. Isso permite que os usuários naveguem pelo ambiente virtual a partir da perspectiva da câmera, semelhante ao controle de um drone. Esse método oferece flexibilidade e precisão para posicionar as câmeras em locais desejados dentro do espaço virtual, em detrimento de uma perda temporária do controle do corpo principal. Também possibilita alcançar regiões distantes do ambiente de maneira rápida.

Ancorar a câmera a um objeto ou personagem também é possível, o que aumenta as capacidades de vigilância da técnica, visto que a câmera acompanha o objeto em movimento.

### <span id="page-32-1"></span>**3.2.3 Painel Interativo**

Uma vez que as câmeras estão posicionadas, os usuários podem observar as imagens das respectivas câmeras em painéis de visualização interativos que flutuam próximos a eles.

Apesar do painel ser criado como um menu flutuante, existem três formas de ancoragem destes painéis (Figura [16](#page-33-0)):

• (A1) Fixado em espaço de mundo

- (A2) Flutuando no entorno do usuário
- (A3) Anexado à mão do usuário

<span id="page-33-0"></span>Figura 16 – Os três Esquemas de Âncoras: Espaço de Mundo, Espaço do Usuário e Mão do Usuário, respectivamente.

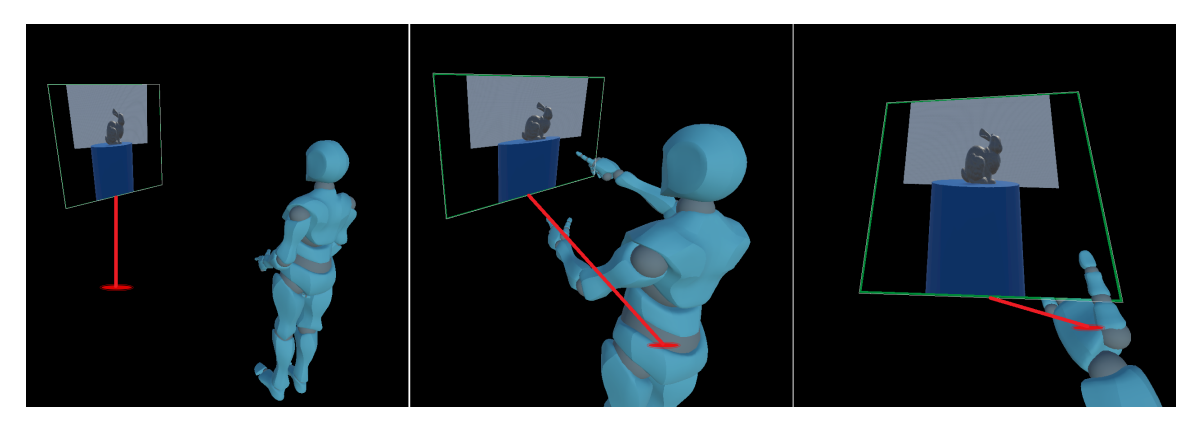

Cada painel de janela flutua seguindo um padrão semicircular [\(ENS; HINCAPIé-](#page-62-11)[RAMOS; IRANI,](#page-62-11) [2014](#page-62-11)) no espaço pessoal do usuário (Figura [17\)](#page-34-0), e com isso, o usuário pode utilizar ambas as mãos para interagir com o painel.

As interações com o painel são semelhantes às interações com objetos normais no ambiente: o painel pode ser redimensionado, girado e posicionado ao redor do usuário. E uma vez que o painel está ancorado à posição do corpo do usuário, quando o usuário se move ou gira a cabeça, o layout do painel permanece fixo, permitindo que o usuário olhe ao redor e interaja com os painéis, os quais só se moverão se o usuário mover ou girar o personagem como um todo.

<span id="page-34-0"></span>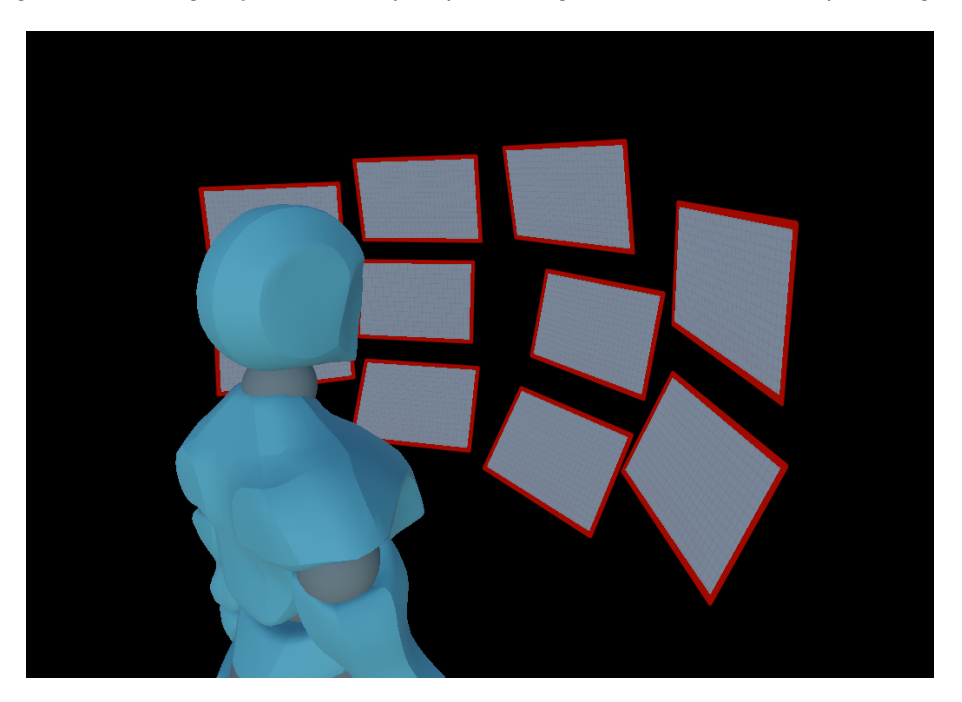

Figura 17 – Configuração com múltiplos painéis organizados em frente ao personagem.

Fonte: Próprio autor.

#### <span id="page-34-1"></span>**3.2.4 Interação através da câmera**

É possível interagir com objetos que estejam na visão das câmeras virtuais através da imagem exibida nos painéis. essa interação é dividida em duas categorias:

A *Visão Fixa* é utilizada nos casos *A2* e *A3*, e a imagem projetada na janela é sólida, similar a uma tela convencional. As interações com ela são feitas através de raycast. Um raio lançado em direção à janela colide com o objeto visualmente atingido, semelhante a métodos de seleção 2D, como o utilizado por [Kim e Xiong](#page-62-8) ([2022\)](#page-62-8).

A *Visão de Portal* é utilizada no caso *A1* e olhar para a janela a partir de diferentes ângulos de visualização permite a exploração de áreas diferentes do outro lado, como alguém faria com uma janela real. Nessa alternativa, o usuário pode atravessar o portal e chegar instantaneamente onde a câmera se encontra, invertendo os extremos remoto e local. Além disso, esse tipo de projeção pode ser aprimorado com técnicas de interação manual, conforme apresentado por [Han, Kim e Cho](#page-62-10) [\(2022](#page-62-10)), onde o usuário pode passar a mão pelo portal e interagir com objetos do outro lado.

### <span id="page-35-1"></span>3.3 MINIATURA DA REGIÃO DE INTERESSE

O corpo principal da interface 3D está no mini mapa representando a *região de interesse* da aplicação (Figura [18\)](#page-35-0). Em geral, os trabalhos que utilizam WiM são divididos em duas formas de exibição do ambiente: exibem todo o ambiente virtual de uma vez, ou trabalham formas de exibir pedaços do mapa que podem ser transladados para que se possa ver outros locais. Diferente destes, aqui ele tem o formato exato de um objeto de interesse, independentemente do que ele seja, e o contexto ao seu redor, similar à forma que é exibida a miniatura no trabalho de [Pierce, Stearns e Pausch](#page-63-11) [\(1999](#page-63-11)). O objeto de interesse onde a miniatura é centralizada pode ser um objeto individual, uma estrutura ou uma região delimitada do terreno.

Assim como no trabalho de [Wingrave, Haciahmetoglu e Bowman](#page-64-10) ([2006](#page-64-10)), o minimapa pode ser tratado como um objeto na mão do usuário, podendo ser escalonado e rotacionado, mas não pode ser transladado já que o objetivo aqui é que a representação na miniatura esteja sempre centralizada na região de interesse. Além disso, para permitir interação com ambas as mãos, o usuário pode desprender a miniatura de suas mãos, permitindo que ela fique ancorada ou com o corpo do personagem, de forma que fique flutuando em frente ao usuário, ou ancorada em relação a sua posição no mundo, tornando-se um objeto fixo do mundo até que seja recuperada pelo usuário manualmente ou através de um comando de atalho.

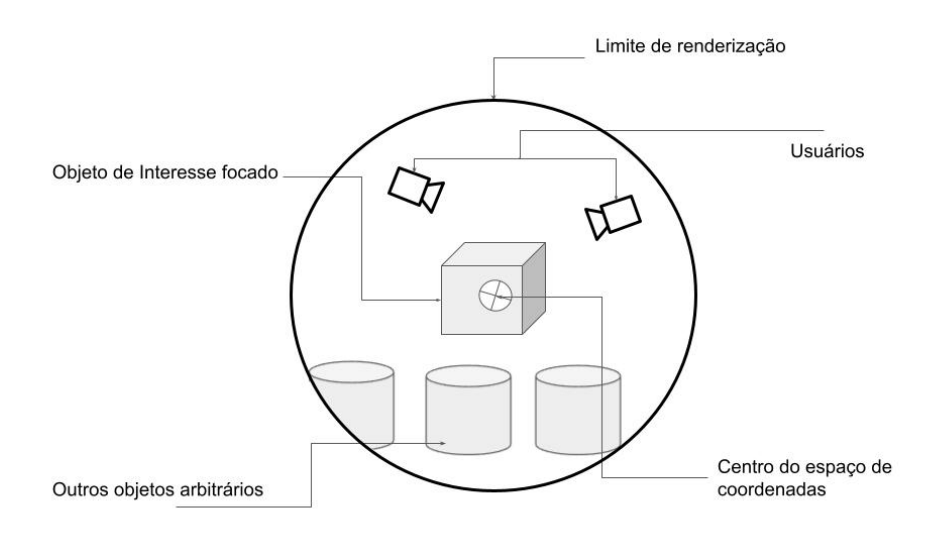

<span id="page-35-0"></span>Figura 18 – Representação esquemática de elementos da região de interesse visíveis no minimapa.

Uma região de interesse pode ser ainda subdividida em regiões de interesse menores, permitindo ao usuário no controle da aplicação focar em partes menores de um todo. Para tal é necessário que seja construída uma hierarquia entre as regiões de interesse, de forma que seja possível alterar o foco entre região pai e filho e vice-versa. A Figura [19](#page-36-0)

Fonte: Próprio autor.

demonstra um exemplo de hierarquia para regiões de interesse, onde a região de interesse *Pilar* é filho da região de interesse *Ponte*.

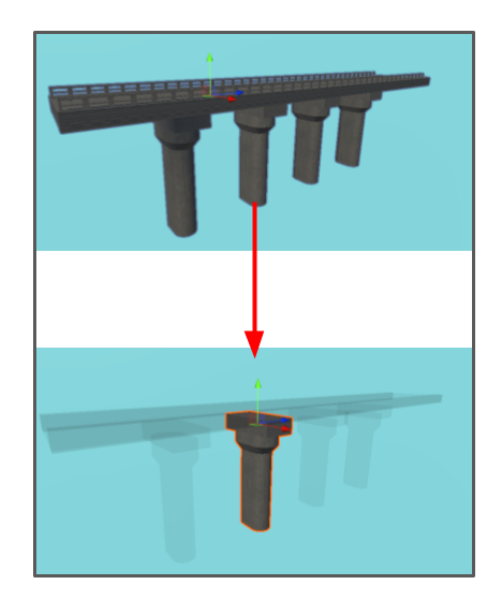

<span id="page-36-0"></span>Figura 19 – Hierarquia de Regiões de Interesse em uma ponte, onde uma Região de Interesse superior (a ponte) pode se subdividir em regiões menores (pilares).

Outra adaptação feita é a possibilidade de exibir diferentes versões da miniatura dependendo do contexto do treinamento (Figura [20](#page-37-0)). As diferentes formas da miniatura auxiliam a detectar certas informações:

- Idêntica A miniatura é uma réplica idêntica do objeto real;
- Idêntica Com contexto Além da miniatura da região de interesse, também exibe o contexto ao entorno dela;
- Simplificação A miniatura é uma representação simplificada do objeto original, reduzindo o ruído visual e tendo os pontos de interesse destacados;
- Área Visualizada A miniatura exibe apenas a área que está sendo visualizada pelos usuários, ocultando o resto do objeto, o que permite ao usuário analisar se os demais estão realmente prestando atenção no que importa. Segundo [Bovo et al.](#page-61-12) ([2022\)](#page-61-12) esse tipo de auxílio visual melhora a eficiência da colaboração, e diminui a necessidade de prestar atenção na visão de cada usuário individualmente.

Fonte: Próprio autor.

<span id="page-37-0"></span>Figura 20 – Exemplo de 3 camadas tendo um carro como região de interesse. a. Miniatura idêntica. b. Simplificação. c. Área Visível

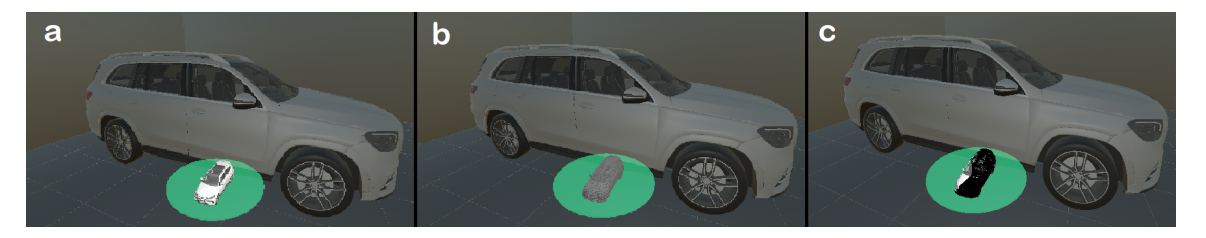

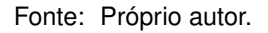

## <span id="page-37-1"></span>3.4 INTERAÇÃO COM O AMBIENTE

Algumas funcionalidades que auxiliam na navegação e visualização do administrador e usuário;

- Movimentação Forçada Própria O administrador pode mover seu próprio avatar utilizando a miniatura, da mesma forma que com o usuário.
- Telas Virtuais O administrador pode exibir em sua frente uma tela virtual reproduzindo em tempo real a visão de uma câmera virtual ou de outro usuário (Figura [21](#page-38-0)).
- Anotação/Sinalização O administrador pode efetuar *raycast* para dentro da miniatura para sinalizar áreas ou objetos de interesse para os usuários.
- Manipulação remota O administrador pode adicionar, remover ou editar remotamente um objeto.

<span id="page-38-0"></span>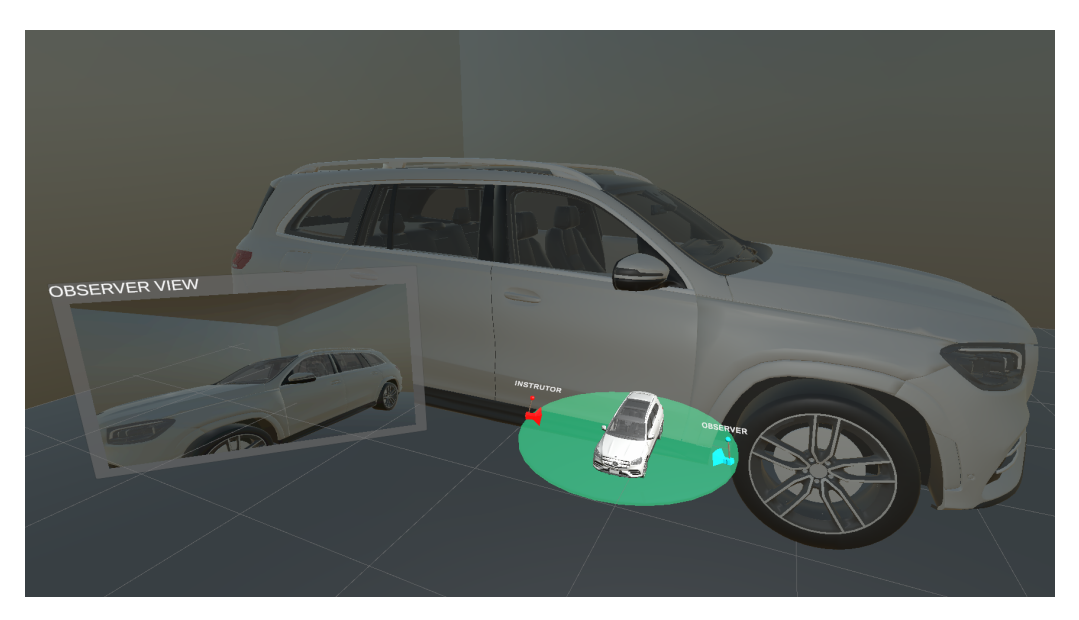

Figura 21 – Exibição de tela virtual a partir de um observador.

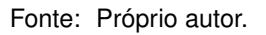

O ato de criar uma câmera virtual é sensível ao contexto e pode ser adaptado juntamente com a miniatura. Como a câmera virtual é um objeto do cenário, ela pode ser tratada como um objeto interativo da região de interesse, e como tal ela pode ser controlada através da miniatura, como é possível de ver na Figura [21](#page-38-0) exibida na seção anterior.

## <span id="page-38-1"></span>3.5 INTERAÇÃO COM USUÁRIOS

Através deste menu o administrador também tem visão de ícones representando os usuários, e através deles é possível acessar um conjunto de ferramentas para interação com o usuário:

- Movimentação Forçada de usuário O administrador pode posicionar o personagem virtual do usuário onde quiser na cena.
- Exibir o campo de visão Permite ao administrador visualizar uma representação do campo de visão do usuário na miniatura, indicando a direção para onde o usuário está olhando (Figura [22](#page-39-0)).
- Chamar atenção É possível ao administrador notificar o usuário de forma a passar uma mensagem.
- Exibir Miniatura É possível ao administrador permitir ao usuário visualizar temporariamente a miniatura e demais ferramentas relacionadas (telas virtuais, representação dos personagens, etc), o que possibilita ao administrador efetuar uma apresentação visual da área de interesse utilizando a projeção em miniatura.

<span id="page-39-0"></span>Figura 22 – Exibição de interação com usuário através da miniatura. É possível ver que ao selecionar um avatar um menu é exibido com as opções de interação, ao mesmo tempo em que é possível visualizar o campo de visão do usuário.

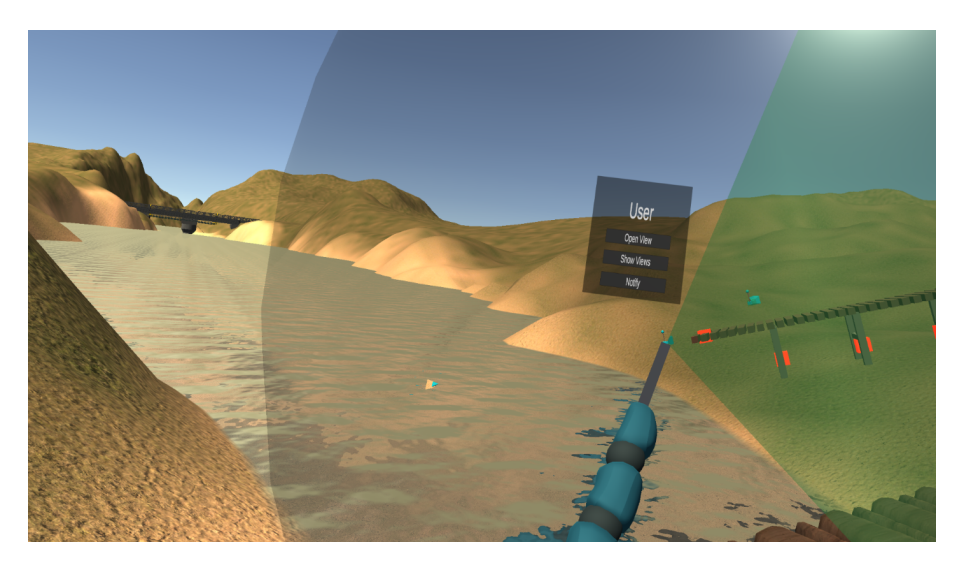

Fonte: Próprio autor.

Aliado ao esquema de renderização da miniatura por "área visualizada" (Figura [20](#page-37-0)), pode ser do interesse do administrador visualizar o campo de visualização de um usuário, ou ainda, ver diretamente na tela o que o usuário está vendo. Por questões de desorientação, não é interessante ver a visão de outra pessoa em primeira pessoa em realidade virtual, então utiliza-se para visualizar a câmera do outro usuário, o mesmo painel utilizado para visualizar as câmeras virtuais apresentadas no Capítulo [3.2.](#page-30-1) Com isso, o administrador pode visualizar a perspectiva de vários usuários ao mesmo tempo através de múltiplos painéis.

E da mesma forma que o administrador pode ver a perspectiva do usuário, o inverso também é válido. O administrador pode querer mostrar sua própria perspectiva (ou a de uma câmera virtual) para o usuário. Através do painel exibindo a imagem de uma câmera virtual o administrador pode efetuar uma apresentação rápida sobre alguma informação importante relacionada à região de interesse ou à tarefa sendo executada, sem precisar agrupar todos os usuários em um local só caso os mesmos estejam ocupados realizando diferentes tarefas no ambiente virtual.

### <span id="page-39-1"></span>3.6 LOCOMOÇÃO PRÓPRIA OU DE OUTREM

Tratar de movimentação forçada em realidade virtual é um tema bastante delicado vista a facilidade de movimentos não naturais causarem desorientação ou desconforto, ainda mais se forem executados sem devido aviso prévio. Quando relacionados a realidade virtual estes sintomas são chamados de *cybersickness* ([PORCINO; TREVISAN;](#page-63-13) [CLUA,](#page-63-13) [2020](#page-63-13)). Alguns trabalhos anteriores como o de [Martinez, Wu e McMahan](#page-63-8) [\(2022\)](#page-63-8) comparam diferentes formas de locomoção, tendo como resultado que a preferência pessoal de acordo com a atividade sendo feita é o fator principal na escolha.

De forma a reduzir problemas de desconforto, ao mover a miniatura de um usuário ou a própria, o avatar não é instantaneamente movido, mas sim aparece uma janela demonstrando a visão que o mesmo terá no destino, junto com um menu para selecionar uma dentre as possíveis formas de movimentação até o destino, de forma que o usuário nunca seja forçado a se mover sem aviso prévio (Figura [23](#page-40-0)):

- Teleporte Instantâneo Para ponto final: Após selecionado o local de destino, o usuário é instantaneamente transportado para a posição e rotação escolhidas.
- Movimento Contínuo atrasado: Após o selecionar o local de destino, o usuário sofre uma força de arrasto em direção ao local e orientação finais.
- Portal: Após o selecionado o local de destino, ao invés de selecionar uma das opções, o usuário pode simplesmente atravessar a janela com a visualização do destino, sendo transportado para o destino de maneira que mantém melhor senso de presença e sensação de continuidade do mundo.

<span id="page-40-0"></span>Figura 23 – Formas de movimento que o usuário pode escolher de acordo com preferência própria.

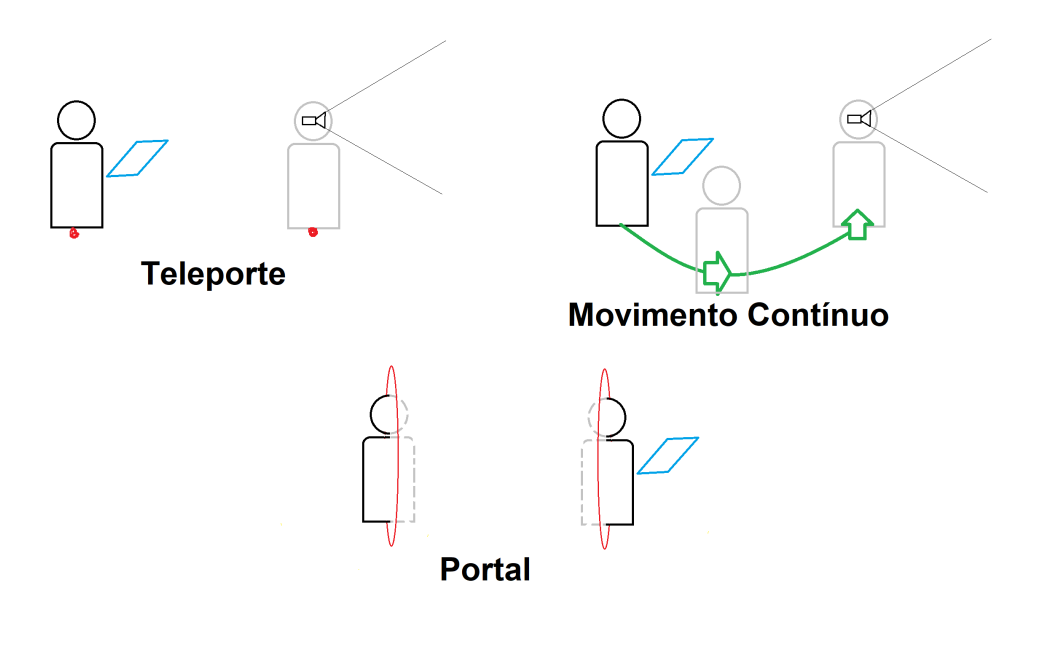

Fonte: Próprio autor.

## <span id="page-41-0"></span>3.7 POSSÍVEIS APLICAÇÕES PRÁTICAS

A interação através de Interface 3D pode ter utilidade em múltiplos contextos de simulação colaborativa, tendo em comum o interesse de que um usuário tenha o controle sobre a simulação e os demais agentes e avatares. Dentre as principais aplicações que podem ser citadas, destacamos:

- Treinamento Virtual: O instrutor controla e acompanha a simulação enquanto os alunos executam suas tarefas;
- Apresentação ou Exploração de localidade: Apresentação de projetos, locais históricos ou construções. Todos os interessados transitam o ambiente virtual, o apresentador tem um conjunto de ferramentas para controle da cena e pode levar o grupo pelos diferentes ambientes e demonstrar diferentes ângulos da construção. Este tipo de aplicação pode ser utilizado em projetos de arquitetura, turismo virtual e salas de aula;
- Design Colaborativo: No design colaborativo um membro é considerado o líder do grupo e faz uso dos controles de simulação para organizar as discussões do grupo sobre características do produto desenhado;
- Simulação com Autômatos: Um pouco diferente das demais, numa simulação com agentes controlados por inteligência artificial, como em simulação de multidões, o usuário pode estar presente no meio dos agentes enquanto controla o ambiente virtual.

### <span id="page-42-1"></span>**4 EXPERIMENTO I**

Este experimento foi efetuado usando apenas a técnica de câmeras virtuais de forma a analisar sua usabilidade geral. Para tal, duas tarefas foram propostas para que os participantes experimentassem a técnica na resolução de problemas.

### <span id="page-42-2"></span>4.1 DISPOSITIVO DE REALIDADE VIRTUAL

<span id="page-42-0"></span>O dispositivo de Realidade Virtual utilizado para desenvolvimento e experimentações deste trabalho é o óculos de realidade virtual HP Reverb G2 (Resolução por olho: 2160x2160, Taxa de atualização: 90Hz), junto de dois controladores Reverb G2 Controllers (Figura [24\)](#page-42-0).

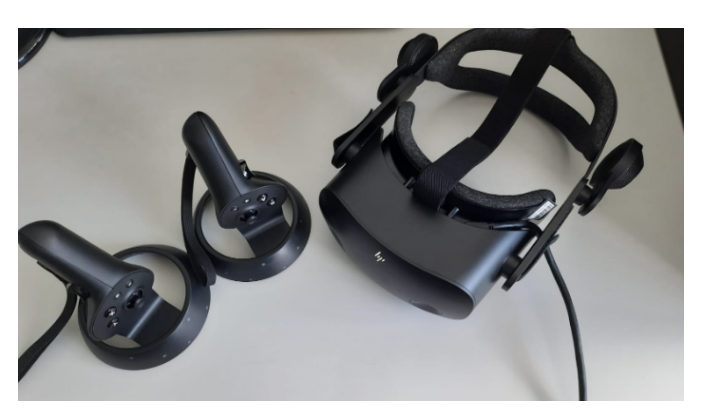

Figura 24 – Óculos de realidade virtual HP Reverb G2 e controles.

O óculos é responsável por exibir as imagens do cenário virtual 3D para o usuário, uma tela para cada olho, ao mesmo tempo em que captura a posição e rotação da cabeça. Os controladores, por sua vez, permitem a captura de sua posição e rotação (representando a posição e alinhamento das mãos do usuário em relação à cabeça), e também possuem um conjunto de botões, gatilhos e uma alavanca analógica de dois eixos.

Estes atuadores formam um dos mais comuns conjuntos de entradas de dados em uma aplicação de Realidade Virtual. Com eles pode-se interagir com o ambiente virtual, efetuando uma grande gama de ações. Este conjunto de entradas pode ser estendido dependendo de tecnologias de *hardware* específicas como, por exemplo, esteira, microfone, ferramenta de captura de posição dos olhos (eye-tracking) ([WEDEL; PIETERS](#page-64-12), [2017\)](#page-64-12), entre outras.

Fonte: Próprio autor.

#### <span id="page-43-0"></span>4.2 PROGRAMAS UTILIZADOS

De forma a auxiliar no desenvolvimento das aplicações e experimentos foi utilizado o Motor de Jogo Unity, junto do *plugin* Windows Mixed Reality Toolkit. Todo o código foi desenvolvido na linguagem C#, e a interface de conexão entre o dispositivo de realidade virtual e o programa desenvolvido é através da API OpenXR.

Para a conexão entre múltiplas máquinas foi feito uso de uma arquitetura de cone-xão do tipo Cliente-Servidor através da API Netcode for Gameobjects<sup>[1](#page-43-3)</sup>.

### <span id="page-43-1"></span>4.3 MULTI-VISUALIZAÇÃO USANDO CÂMERAS VIRTUAIS

Realizamos um estudo para avaliar a eficiência e usabilidade da técnica de multivisualização com câmeras virtuais. Convidamos 18 participantes, estudantes dos cursos de ciência da computação e engenharia, para o estudo (16 homens e 2 mulheres), com idades variando de 18 a 30 anos. Suas experiências em realidade virtual foram descritas como nenhuma (8), pouca experiência prévia (6), experiência prévia considerável (2) e uso extenso (2).

#### <span id="page-43-2"></span>**4.3.1 Tarefa 1: Alinhamento de Objeto**

O primeiro experimento analisa a usabilidade da técnica como um auxiliar de visualização em uma tarefa de controle preciso, utilizando um guindaste para posicionar objetos em um espaço estreito. A técnica da câmera é comparada com dois métodos comuns de auxílio à visualização: *teleporte* e *espelho*.

Os participantes foram apresentados à técnica e então tiveram que encaixar 2 blocos no alvo, utilizando a estratégia atual para ajudar a alinhar o guindaste no furo do alvo. Após posicionar o primeiro bloco, uma estrutura de parede é gerada como um obstáculo para ocultar ainda mais a visão do usuário (Figura [25\)](#page-44-0).

Após posicionar todos os blocos para cada técnica, os participantes foram solicitados a preencher um questionário sobre a tarefa.

<span id="page-43-3"></span><sup>1</sup>https://docs-multiplayer.unity3d.com/

<span id="page-44-0"></span>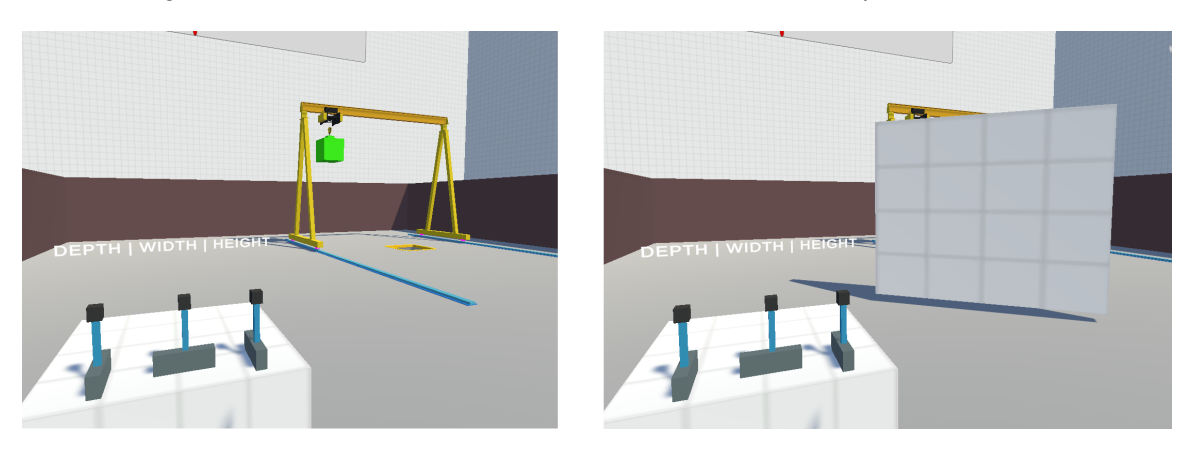

Figura 25 – Tarefa de alinhamento com e sem um obstáculo atrapalhando a visão.

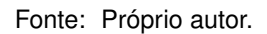

O questionário avaliou a experiência do usuário com o aplicativo e as técnicas utilizadas. As perguntas foram obtidas a partir de duas fontes padrão: O primeiro questionário é baseado nas avaliações da NASA-TLX [\(HART](#page-62-12), [2006\)](#page-62-12), analisando a carga de trabalho percebida: demanda mental, demanda física, demanda temporal, desempenho, esforço e frustração. O segundo é o Universal System Usability Scale (SUS) ([BROOKE et al.](#page-61-13), [1996](#page-61-13)), que consiste em 10 itens, avaliando a facilidade de aprendizado e usabilidade de um sistema. Os questionários utilizados podem ser encontrados no Apêndice [A](#page-65-0).

Para cada uma dessas métricas, foi utilizada uma Escala Likert de 5 pontos (1 - Discordo Totalmente, 5 - Concordo Totalmente). As respostas dos participantes foram relacionadas aos dados quantitativos coletados do aplicativo:

- *Tempo de Execução da Tarefa:* Tempo para posicionar cada bloco no alvo.
- *Tempo sem Controle do Guindaste:* O tempo em que os participantes não estavam utilizando as alavancas para mover o guindaste, indicando que estavam olhando ao redor ou utilizando uma técnica.

### <span id="page-44-1"></span>**4.3.2 Tarefa 2: Exploração e Monitoramento**

O segundo experimento analisa o uso da técnica em conjunto com um mapa para alcançar e interagir com partes distantes do ambiente. Neste experimento a tarefa é caçar um fantasma que se desloca aleatoriamente por um mundo grande semelhante a um labirinto (Figura [26\)](#page-45-0). O objetivo é comparar o uso das câmeras virtuais com o teletransporte instantâneo e uma técnica de portal.

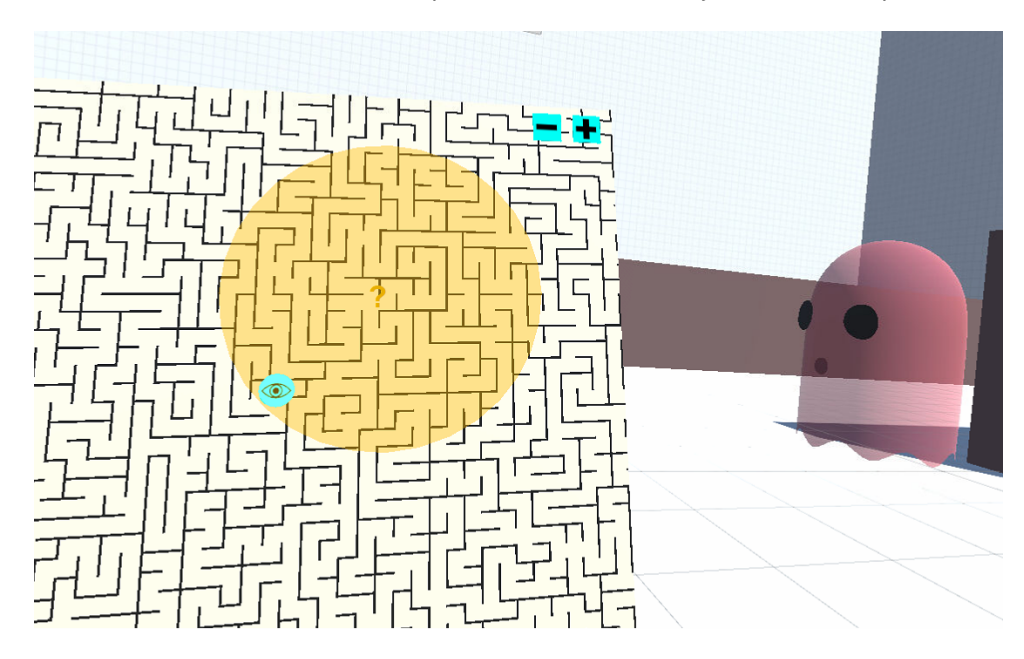

<span id="page-45-0"></span>Figura 26 – Tarefa onde os usuários devem capturar o fantasma com ajuda de uma mapa e câmeras virtuais.

Fonte: Próprio autor.

*Teleporte Instantâneo:* O usuário é transportado instantaneamente para a posição selecionada no mapa. Se o usuário arrastar a seleção, o teletransporte é realizado para a posição originalmente selecionada, e a orientação do usuário está voltada para a direção arrastada.

*Portal:* Ao selecionar uma posição no mapa, um portal aparece na frente do usuário e outro na posição selecionada, permitindo que o usuário atravesse o portal para percorrer a distância completa em um único passo, ou lance raycasts através do portal se o movimento não for necessário. O ponto final do portal também pode ser orientado ao arrastar o ponto de destino na direção desejada no mapa.

*Câmera Virtual:* Funciona de maneira semelhante ao portal, mas cria uma câmera de observação na posição, junto com uma janela de visualização interativa posicionada à frente do usuário, exibindo uma imagem da visualização da câmera. O usuário pode, então, navegar pelo ambiente com a câmera virtual, interagir com o painel ou efetuando raycast através dele para mover objetos ou teleportar-se.

*Câmera Virtual com Portal:* Funciona da mesma forma que o anterior, mas, em vez de uma imagem estática, a imagem renderizada segue o método do portal e permite que o usuário atravesse o portal e apareça no destino.

Assim como na tarefa anterior, os participantes responderam os devidos questionários, aliados as seguintes métricas obtidas pela aplicação:

- *Tempo da tarefa:* Tempo utilizado para captura do fantasma.
- *Distância Viajada:* Distância total percorrida por movimento normal, não utilizando viagem instantânea (teleporte, portal).

• *Número de Pulos (teleporte, portais):* Número de vezes que cada usuário utilizou alguma das técnicas para se locomover.

#### <span id="page-46-1"></span>4.4 RESULTADOS

#### <span id="page-46-2"></span>**4.4.1 Tarefa 1**

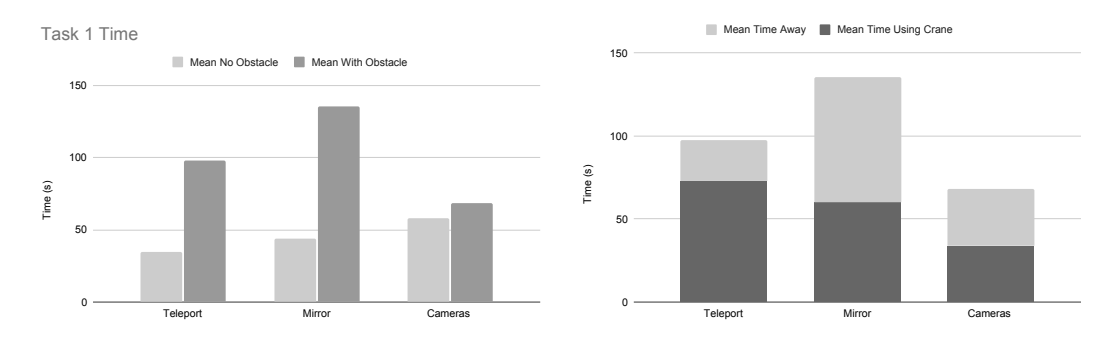

<span id="page-46-0"></span>Figura 27 – Resultados da média de Tempo de Tarefa e Tempo longe dos Controles, respectivamente.

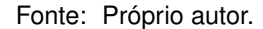

Os resultados do Tempo Médio da Tarefa 1 (Figura [27](#page-46-0)) mostram diferença não significativa no tempo total entre as técnicas. O Teleporte teve um tempo médio de tarefa de 98 segundos (DP = 63.7) na tarefa de obstáculo, onde a maior parte (75%) foi gasta tentando adivinhar o alinhamento do guindaste, ao invés de olhar para ele.

As outras duas técnicas tiveram médias relativas semelhantes no Tempo de Guindaste: Espelho (45%) e Câmera (49%), mas mostraram diferença significativa entre si. A técnica do espelho obteve resultados piores (M = 135.4) porque a maioria dos usuários gastou muito tempo alinhando demais as aeronaves devido à sensibilidade para orientar o objeto da maneira desejada, enquanto a técnica de câmeras virtuais demonstrou uma boa melhoria no tempo de manipulação do guindaste com pouca configuração (M=68.3).

Embora a técnica de Teleporte tenha se mostrado fácil de usar na primeira tarefa, com uma pontuação SUS de 75.6 e uma pontuação NASA-TLX de 2.08, acabou gerando os piores resultados em Frustração ( $M = 4.1$ ), uma vez que muitos saltos foram necessários para concluir a tarefa.

Por outro lado, a técnica do Espelho foi considerada a de menor usabilidade (M = 54.7), principalmente devido à Frustração e ao Esforço necessários para alinhar e dimensionar corretamente o objeto.

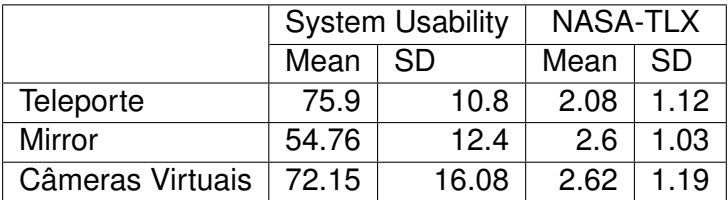

Tabela 1 – Comparativo de cada técnica na Tarefa 1: Avaliando o SUS (pontuações mais altas indicam maior usabilidade) em uma escala de 100 pontos e a Carga de Trabalho NASA-TLX (pontuações mais baixas indicam menor carga de trabalho) em uma escala Likert de 5 pontos.

#### <span id="page-47-1"></span>**4.4.2 Tarefa 2**

Os resultados apresentados na Figura [28](#page-47-0) mostram pouca ou nenhuma diferença nos tempos das tarefas. Porém, ao considerar a Distância Percorrida e o Número de Saltos, há uma clara distinção entre as técnicas. A técnica de Teleporte é a que se destaca no número de saltos em relação às outras técnicas (M = 4.5), sem diferença significativa entre as outras três. O Teleporte também se destaca pela maior distância média percorrida (M = 93.5), devido à necessidade de saltos constantes devido à falta de visualização prévia antes da ação.

Em contraste, as técnicas de Teleporte da Câmera e Portal da Câmera exigem distâncias menores a serem percorridas ( $M = 14.1$ ,  $M = 28.79$ ) e um menor número de saltos (M = 1.95, M = 2.08) devido à natureza precisa da navegação baseada em câmera. A técnica do Portal contrasta significativamente com o Teleporte na distância percorrida (M = 40.9), mostrando o efeito positivo da pré-visualização do destino e da possibilidade de interação. No entanto, obteve resultados piores do que as Técnicas de Câmera, principalmente devido à falta de ajuste fino após a geração, mas também afetada pela necessidade de caminhar manualmente pelo portal para chegar ao outro lado.

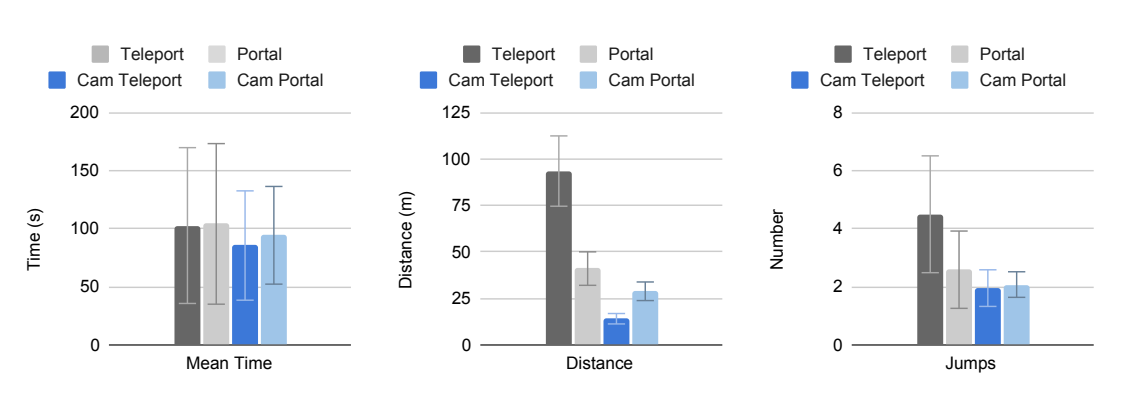

<span id="page-47-0"></span>Figura 28 – Resultados das médias dos parâmetros da segunda tarefa. Tempo de tarefa, Distância e número de pulos.

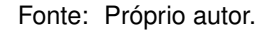

A segunda tarefa resultou em avaliações de usabilidade semelhantes, com o Teleporte apresentando a menor usabilidade (M = 62.6) devido à incapacidade de ajustar com precisão a extremidade remota em relação à posição do fantasma, o que resulta em alguns

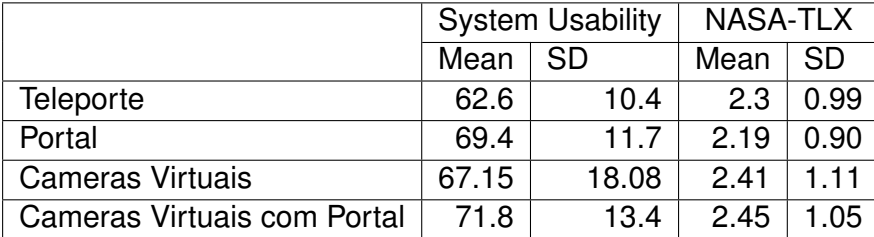

Tabela 2 – Comparativo de cada técnica na Tarefa 2: Avaliando o SUS (pontuações mais altas indicam maior usabilidade) em uma escala de 100 pontos e a Carga de Trabalho NASA-TLX (pontuações mais baixas indicam menor carga de trabalho) em uma escala Likert de 5 pontos.

dos saltos a mais do que o ideal.

Quanto à carga de trabalho, todas as técnicas também obtiveram avaliações semelhantes, sem correlações significativas. Enquanto as técnicas de Portal tendem a ter resultados piores em demanda física e temporal percebida ao atravessar manualmente o portal, elas obtiveram melhores resultados em Frustração (M = 1.4 Portal, M = 1.65 Câmera com Portal). As Câmeras resultaram na maior carga de trabalho mental ( $M = 3.8$ ) Simples,  $M = 3.5$  com Portal), mas compensam no menor esforco ( $M = 1.8$  Simples,  $M =$ 1.7 com Portal).

#### <span id="page-48-0"></span>4.5 DISCUSSÃO

Os resultados mostram que, mesmo com uma necessidade de configuração mais complexa, o tempo necessário para posicionar as câmeras no ambiente não afetou negativamente os resultados; os usuários ainda obtiveram tempos de tarefa competitivos. Isso indica que, caso as tarefas fossem executadas múltiplas vezes, os tempos de tarefa seriam ainda menores após a configuração inicial. Da mesma forma, se a complexidade do ambiente se expandir e a necessidade de saltos e interações aumentar, as técnicas baseadas em câmera demonstrariam melhores resultados devido às suas capacidades de ajuste fino e possibilidade de interação remota.

De maneira geral, tanto a usabilidade quanto a carga de trabalho da técnica apresentada mostraram bons resultados, provando que a técnica está no mesmo nível de outras soluções de RV em usabilidade, ao mesmo tempo em que resulta em melhor desempenho na tarefa. Esse resultado de desempenho é ainda mais eficaz considerando que grande parte dos participantes tinha experiência mínima ou nenhuma experiência anterior com RV.

### <span id="page-49-0"></span>**5 EXPERIMENTO II: APLICAÇÃO EM TREINAMENTO**

De forma a analisar na prática a aplicabilidade do projeto de interface em uma simulação colaborativa, foi efetuado um do uso das técnicas apresentadas em uma aplicação de treinamento de inspeção de pontes, 3 estudantes do curso de Ciência da Computação e 1 estudante do curso de Engenharia da Computação foram convidados para utilizar a ferramenta desenvolvida fazendo o papel de instrutores (representados na sequência pelos termos P1-P4), todos com experiência prévia em RV e desenvolvimento de aplicações de treinamento virtual.

Os dispositivos de hardware e tecnologias utilizados neste experimento são os mesmos apresentados no experimento anterior. Além disso, todos os participantes deste experimento também participaram do experimento anterior envolvendo o sistema de câmeras virtuais.

### <span id="page-49-1"></span>5.1 TREINAMENTO EM INSPEÇÃO DE PONTES

Nesta seção é descrita a forma que foi implementada a interface projetada no capítulo [3](#page-29-1) e sua aplicação em um contexto de simulação de treinamento de inspeção.

A aplicação consiste em um ambiente virtual contendo pontes com uma série de problemas estruturais, e cabe ao aluno detectar essas falhas utilizando os recursos e ferramentas disponibilizados. Enquanto isso, é trabalho do instrutor acompanhar o aluno avaliando em tempo real a realização das tarefas, ou explicando como efetuá-las.

Nesta simulação de treinamento são aplicados todos os detalhes da interface projetados previamente de forma a compreender sua usabilidade em um contexto real.

#### <span id="page-49-2"></span>**5.1.1 Funcionamento da inspeção de pontes**

Análise das condições de uma estrutura é uma tarefa de extrema importância na engenharia civil, e inspeção de pontes é primordial no trabalho de manutenção das mesmas. Não garantir a integridade física da estrutura gera problemas de segurança para os transeuntes.

Segundo [Pfeil](#page-63-14) [\(2004\)](#page-63-14) essa inspeção pode ocorrer em diferentes contextos e situações.

\* Grandes estruturas de concreto como pontes e viadutos precisam de inspeções rotineiras para garantir a segurança do trânsito no local. Equipes de engenheiros precisam efetuar uma extensa análise em múltiplas características da estrutura de forma a garantir sua integridade.

\* Equipes de resgate, policiais e militares podem precisar emergencialmente cruzar com viaturas por uma estrutura com integridade questionável, a qual não recebe a devida manutenção, seja em uma propriedade privada ou em alguma localidade pouco acessível, tornando necessária uma rápida inspeção do local.

\* Estruturas de grande ou pequeno porte podem ser fragilizadas após um desastre natural (terremoto, avalanche, enchente, acidente) sendo necessário, em situações de emergência, efetuar uma inspeção rápida na estrutura para garantir sua segurança antes de liberar temporariamente a travessia até que uma inspeção completa possa ser efetuada.

Seguindo o manual de inspeção de pontes do Departamento Nacional de Infraestrutura de Transporte (DNIT) [\(PFEIL,](#page-63-14) [2004](#page-63-14)), para executar a inspeção é necessário um inspetor profissional diplomado e com experiência em construção de pontes, acompanhado de Auxiliares Técnicos.

#### <span id="page-50-0"></span>**5.1.2 Sistema de Coordenadas**

Como o minimapa é centrado em um objeto de interesse, para posicionar as miniaturas que representam os demais objetos no entorno é necessário efetuar uma transformação de base para cada objeto. Essa transformação envolve converter as coordenadas do sistema de coordenadas global do mundo para as coordenadas locais do minimapa, centradas no objeto de interesse (Figura [29](#page-51-0)).

Em um ambiente 3D cada objeto tem um conjunto de transformações que indicam sua a relação espacial para com o mundo. Essas transformações são *translação (t), rotação (R) e escala (S)*, e em aplicações 3D são comumente mantidas em uma matriz de transformação chamada matriz de Modelo **(M)**.

$$
M = \begin{bmatrix} R_{xx}S_x & R_{xy} & R_{xz} & t_x \\ R_{yx} & R_{yy}S_y & R_{yz} & t_y \\ R_{zx} & R_{zy} & R_{zz}S_z & t_z \\ 0 & 0 & 0 & 1 \end{bmatrix}
$$

A representação na miniatura deve ter a mesma orientação em relação ao centro da miniatura que sua âncora real tem em relação ao objeto central da região de interesse. Para garantir isso é necessário efetuar a transformação do objeto pela matriz inversa *M*inv do modelo da região de interesse

$$
M_{\text{inv}} = \begin{bmatrix} (R_{xx}S_x)^{-1} & (R_{yx})^{-1} & (R_{zx})^{-1} & -t_x \\ (R_{xy})^{-1} & (R_{yy}S_y)^{-1} & (R_{zy})^{-1} & -t_y \\ (R_{xz})^{-1} & (R_{yz})^{-1} & (R_{zz}S_z)^{-1} & -t_z \\ 0 & 0 & 0 & 1 \end{bmatrix}
$$

onde a translação inversa é simplesmente a negação da translação *t*, a inversa da escala é 1*/S* e a rotação é a matriz transposta da rotação original. Efetuando esta operação transforma-se o objeto do sistema de coordenada global em que estava para o sistema local em relação à ROI, que também é o sistema de coordenadas da miniatura.

<span id="page-51-0"></span>Figura 29 – Representação de um objeto (câmera) em relação ao objeto de interesse (cubo) em coordenadas globais e na miniatura.

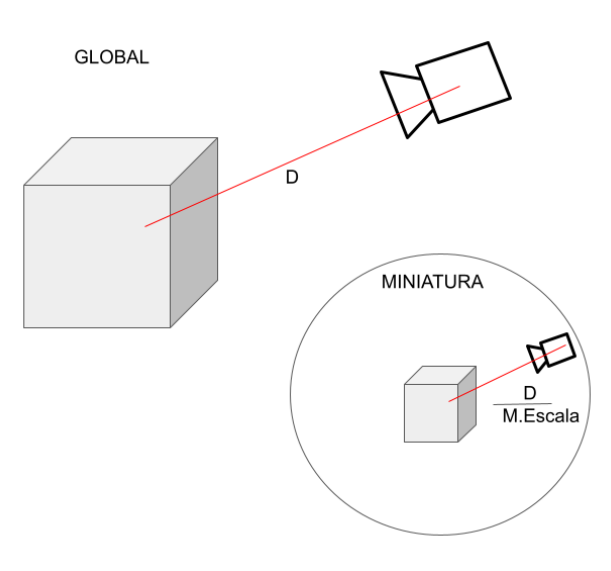

Fonte: Próprio autor.

#### <span id="page-51-1"></span>**5.1.3 Funcionamento da Simulação**

O ambiente virtual da simulação contem múltiplas estruturas que podem ser de madeira ou concreto, e cada uma contem diferentes tipos de falha, fissuras, ausência de elementos estruturais e partes quebradas ou desgastadas (Figuras [30](#page-52-0) e [31\)](#page-52-1).

<span id="page-52-0"></span>Figura 30 – Representação virtual de uma ponte de madeira contendo um tronco apodrecido na estrutura superior bem como uma de suas bases quebrada.

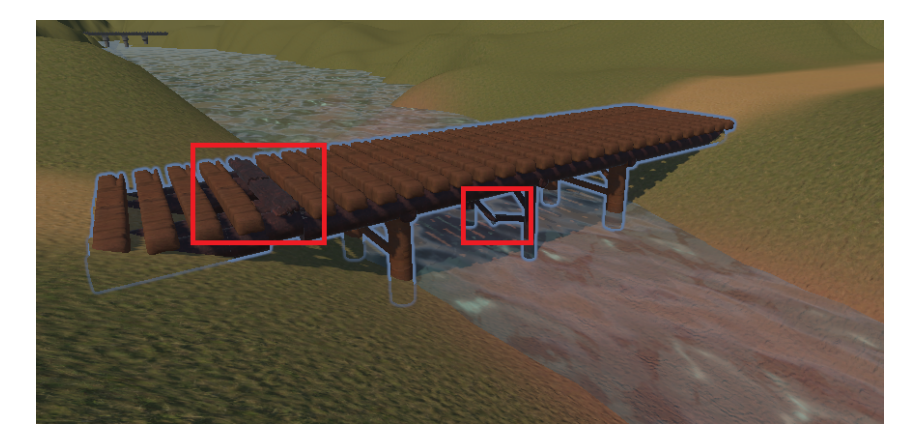

Fonte: Próprio autor.

<span id="page-52-1"></span>Figura 31 – Fissura no concreto do pilar de uma ponte (superior esquerda). Desgaste do concreto, revelando a estrutura de ferro por trás (superior direita). Guarda-corpo de concreto quebrado (inferior esquerda). Buraco na superfície da pista (inferior direita).

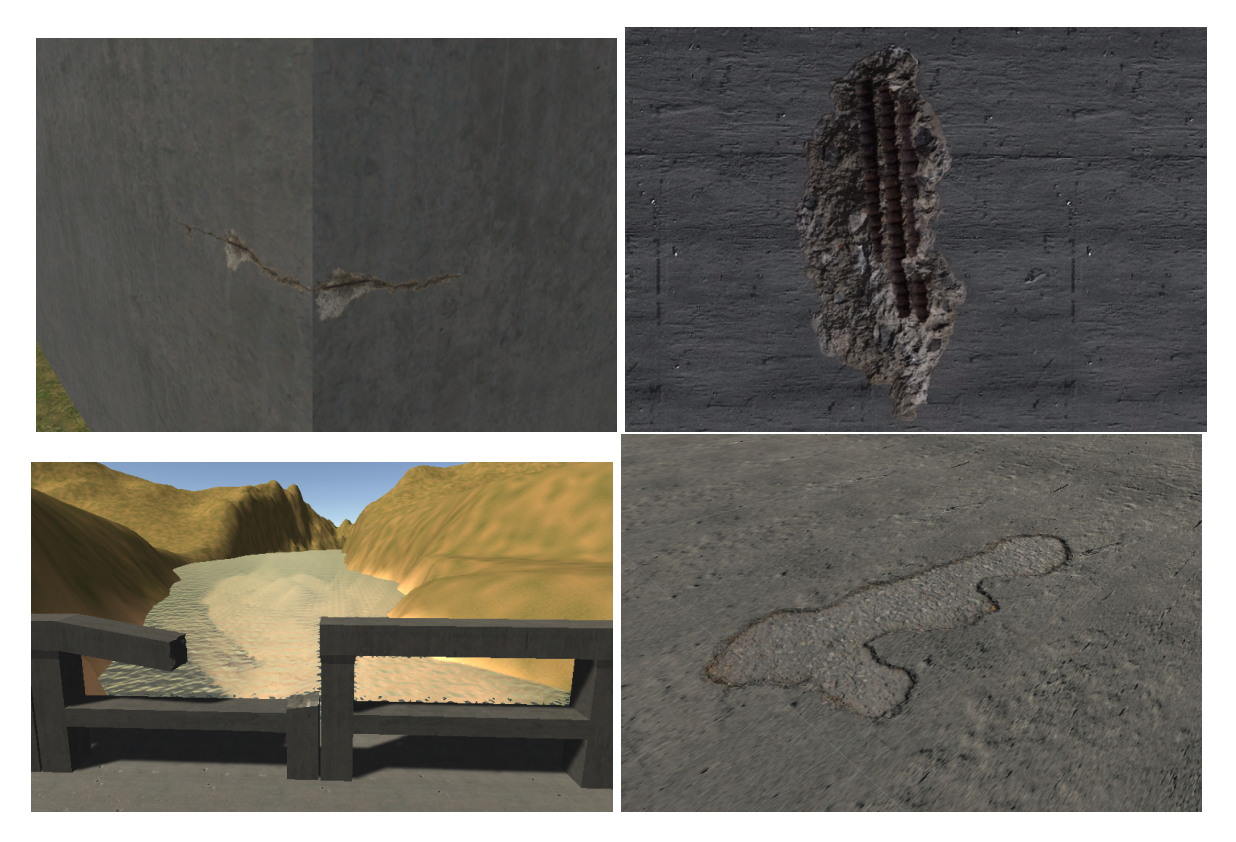

Fonte: Próprio autor.

Ao abrir a aplicação duas opções estão disponíveis, "Iniciar simulação" ou "Conectar" (Figura [32](#page-53-0)). A aplicação que selecionar a opção *Iniciar* cria o servidor e um cliente do tipo Instrutor, enquanto as demais que se conectarem são consideradas alunos. Após conectar-se com o servidor os alunos são direcionados para o cenário de tutorial onde podem mover-se livremente e familiarizar-se com os controles e com o ambiente. Após todos os interessados terem se conectado, o instrutor pode iniciar o treinamento, o que levará todos para a cena de treinamento e dará início às tarefas da simulação.

<span id="page-53-0"></span>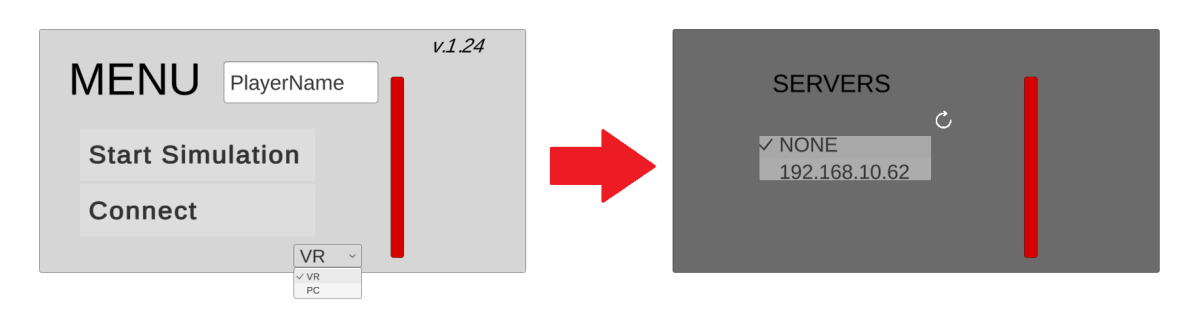

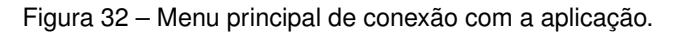

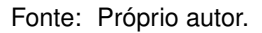

O aluno tem a tarefa de catalogar os problemas das pontes, indicando local, tipo do problema e dados específicos do defeito, como as dimensões de uma fissura no concreto ou profundidade do buraco na via. Para executar as tarefas o aluno tem acesso a um conjunto de ferramentas como teleporte para facilitar a locomoção para locais de difícil acesso, fita métrica para efetuar medições, bloco de anotações para catalogar os problemas e lanterna para facilitar a visualização em locais mais escuros. Como o objetivo desta aplicação visa enfatizar a participação do instrutor, o sistema por si não auxilia o aluno na resolução das tarefas, deixando todo o acompanhamento à cargo do instrutor.

#### <span id="page-53-1"></span>**5.1.4 Modo Instrutor**

A aplicação no modo instrutor tem 2 formas de controle que podem ser vistas na Figura [33.](#page-54-0) O controle pode ser via mouse e teclado ou com uso de RV. Visando fazer uso dos pontos positivos de ambas as tecnologias, a forma que o instrutor funciona em cada método é diferente.

<span id="page-54-0"></span>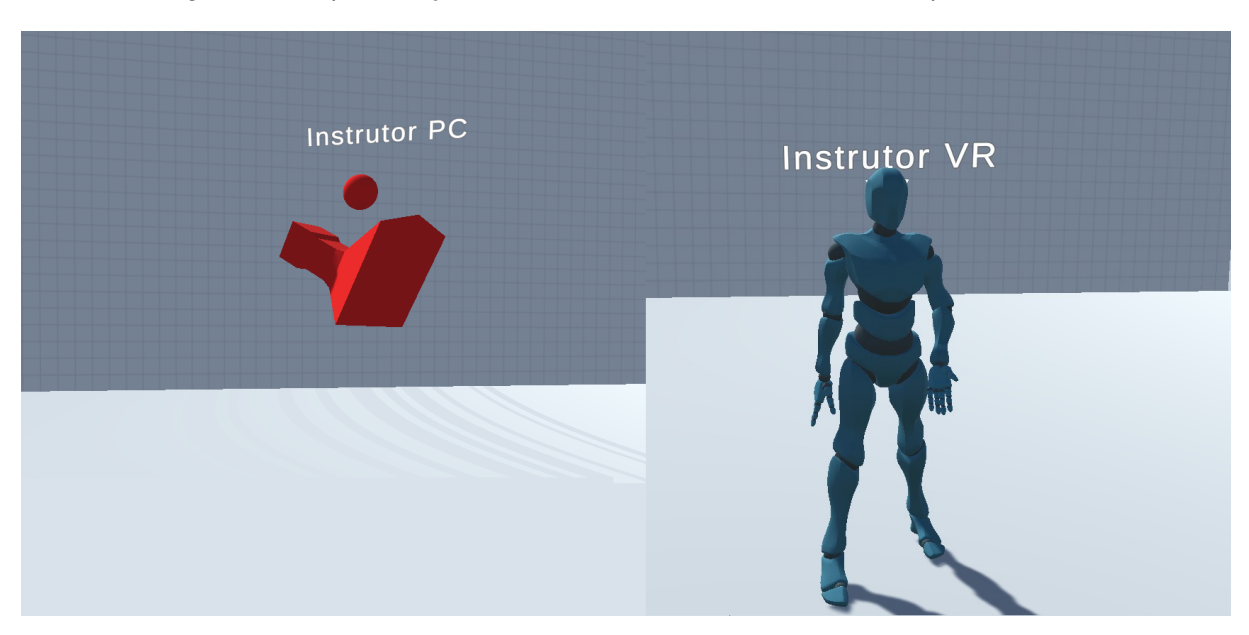

Figura 33 – Representação virtual do instrutor no modo PC e RV respectivamente.

Fonte: Próprio autor.

Ao utilizar a aplicação que roda diretamente na tela do computador, o instrutor é representado para os demais com uma câmera voadora, e utilizando o mouse e o teclado o mesmo pode rapidamente deslocar-se pelo ambiente como um espectador. Para manter o controle da simulação, o instrutor pode apontar para objetos e interagir com eles utilizando o cursor, o mesmo também possui uma interface contendo a situação atual das missões e um menu que o permite monitorar e interagir com os alunos (Figura [34\)](#page-55-0).

<span id="page-55-0"></span>Figura 34 – Interface de controle da aplicação Desktop demonstrando os painéis de missões, jogadores e monitoramento de um jogador.

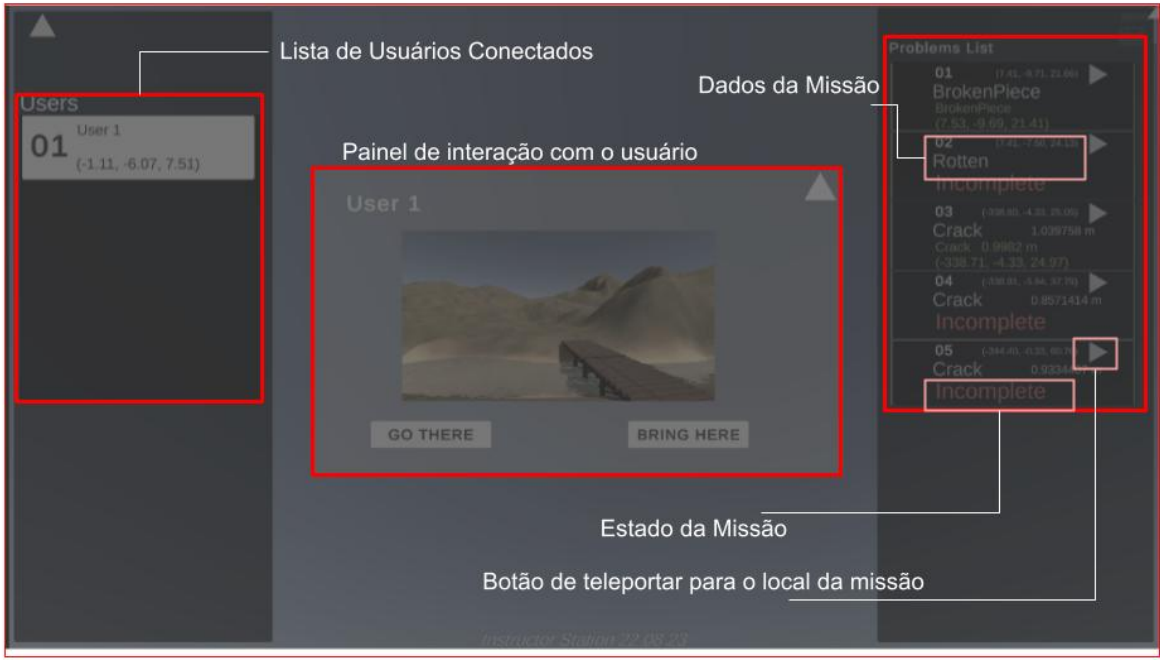

#### Fonte: Próprio autor.

#### <span id="page-55-1"></span>5.2 VALIDAÇÃO

Como a interface projetada e a aplicação desenvolvida possuem grande complexidade e uma alta gama de ferramentas, não é possível utilizar apenas uma métrica para cobrir a validação de todo o trabalho. E como também apresentamos esta interface em uma condição pouco explorada pelos trabalhos relacionados (a condição de instrutor) foi decidido efetuar o experimento através da análise conceitual de usuários experientes ao usarem a aplicação ao invés de um experimento formal com múltiplos participantes em condições idênticas.

Para o teste de usabilidade foi utilizado o método *Think-Aloud* ([LEWIS](#page-62-13), [1982\)](#page-62-13), que consiste em incentivar os participantes a verbalizar seus pensamentos e reações enquanto utilizam o sistema, o que contribui para a rápida detecção de problemas com a usabilidade da aplicação, sem a necessidade de processar os dados de toda uma amostra de participantes. O retorno em tempo real também é um benefício, principalmente em aplicações complexas como a apresentada aqui, é possível ao participante expor com detalhes sua experiência enquanto está sob avaliação, detalhes estes que poderiam ser esquecidos caso a avaliação fosse feita via outros métodos como questionários pós-ação.

O experimento de validação consiste em executar a simulação de treinamento em pares, onde os participantes alternam entre os modos Desktop e RV de forma a ter a chance de utilizar cada um dos modos. Os participantes receberam uma instrução inicial sobre o funcionamento da aplicação de treinamento, seguida de um tutorial guiado sobre os controles básicos da aplicação. Cada participante passou cerca de 1 hora fazendo uso da aplicação como instrutores, com intervalos para troca de modo e descanso.

#### <span id="page-56-0"></span>5.3 USABILIDADE DA FERRAMENTA

No geral os participantes conseguiram fazer bom uso das técnicas apresentadas, como todos já haviam participado no experimento envolvendo as câmeras virtuais, estavam mais acostumados com esta parte da aplicação e não houve nenhuma crítica quanto a ela. Sobre a miniatura os controles para visualização da mesma, rotação, escala e translação foram considerados satisfatórios e fáceis de compreender. Porém o menu de interação com objetos e avatares foi considerado complexo de manipular por ser local à miniatura que já possui um tamanho bastante reduzido, dificultando bastante a interação com os botões. Recomendações foram de que o menu deveria aparecer fora do contexto da miniatura, em um tamanho de fácil interação.

A grande gama de opções torna complexa a tarefa de memorizar todas as possibilidades, então por vezes os participantes acabavam por esquecer como efetuar certas tarefas, mas conforme foram gastando mais tempo na aplicação passaram a sentir-se mais seguros quanto às ferramentas disponíveis.

Outra questão apontada foi o fato de que o campo de visão dos alunos aparece para o instrutor ao apontar para o avatar do mesmo, apesar de útil em alguns casos para visualizar a direção do olhar do aluno, é um objeto que toma grande parte do espaço da miniatura quando está ativado, então foi fortemente recomendado que seja desativado por padrão e apenas apareça através de uma interação com o menu, como as demais funções.

Um dos participantes indicou que seria interessante a possibilidade de ter mais de uma miniatura aberta por vez, cada uma focando em uma região de interesse diferente, como por exemplo uma sala de aula onde cada aluno está trabalhando no projeto de uma maquete, podendo assim o professor analisar e comparar dois ou mais projetos de uma só vez.

A ideia de dar ao aluno a possibilidade de escolher a melhor forma de transporte também foi bem aceita, em especial o participante P4 destacou que possui constantes problemas com desconforto e desorientação quando sofre movimentos repentinos na RV, agradecendo por existir uma opção de portal que permite ao aluno se deslocar até o destino no seu próprio ritmo, o que reduz a sensação do instrutor estar sendo invasivo à experiência do aluno.

#### <span id="page-57-0"></span>5.4 IMPACTO NO TREINAMENTO

Todos os participantes destacaram estar bastante satisfeitos ao utilizar a simulação de treinamento com o instrutor também utilizando um dispositivo de RV. A interação entre os participantes seja enquanto aluno ou instrutor tornou a experiência "mais viva e agradável"(P1), indicando a presença do instrutor com um avatar igual aos demais na simulação uma característica que trouxe um senso de participação e familiaridade do mesmo para com o ambiente virtual e os acontecimentos da simulação.

A simulação em questão não enfatizou muito o quão importante é esta presença do instrutor no ambiente virtual, pois apesar de melhorar o senso de pertencimento, não haviam tarefas para serem resolvidas em grupo. P2 até destacou que "Certas tarefas como a medição de falhas usando a trena métrica poderiam ter sido implementadas para utilizar 2 jogadores, um em cada ponta da fita", fazendo assim com que o instrutor obrigatoriamente participasse da simulação. Mas mesmo não sendo tão claro na aplicação apresentada, todos os participantes concordaram em haver outras simulações em que esta participação pode ser melhor aproveitada, como procedimentos cirúrgicos, simuladores de voo, direção ou pilotagem de drones complexos.

Em se tratando da simplicidade e praticidade do uso da ferramenta para o instrutor, a ferramenta de Desktop foi a preferida da maioria. Apesar de menos robusta, ela "permite todos os principais controles necessários para garantir o monitoramento da simulação"(P1). Dito isso, demonstrou-se muito rápida e confortável analisar a simulação desta maneira, sendo "indicado na maioria dos casos, onde não se tem necessidade de colocar o instrutor dentro do ambiente virtual"(P3).

Mas essa simplicidade limita a usabilidade ao monitoramento de um aluno por vez, foi notado por P2 que "a partir de 3 alunos talvez se torne complexo demais para o instrutor acompanhar suas tarefas sem uma interface auxiliar ou minimapa para ter a noção constante de onde estão todos".

O participante P1 sentiu "falta do poder de voar diretamente", habilidade que o instrutor teria na aplicação em Desktop, mas compreendeu que esta mecânica não seria possível dado o requisito de tentar manter a simulação realista, "e o sistema de câmeras virtuais conseguiu ser um bom substituto nesse quesito"(P1).

Por fim, todos concordaram que em se tratando de situações onde o instrutor precisa estar dentro do ambiente virtual, uma interface como a apresentada "se encaixa *como uma luva*"(P4), cobrindo os principais problemas da limitação de estar sendo representado por um avatar no ambiente virtual.

### <span id="page-58-1"></span>5.5 ANÁLISE DE DESEMPENHO POR NÚMERO DE USUÁRIOS

Em paralelo ao experimento de usabilidade, para analisar a capacidade de desempenho da aplicação em relação ao número de usuários conectados à simulação, a aplicação foi executada com diferentes números de alunos (clientes conectados). O experimento foi feito com até 10 conexões (1 host e 9 clientes), não havendo óculos para todos, algumas ações foram parcialmente implementadas para serem executadas via teclado e mouse e manter os clientes em atividade.

Cada novo jogador adicionado consiste em um conjunto de métodos que devem ser executados à todo frame, como atualização da posição através da rede, atualização da animação do avatar, posição da miniatura, atualização de estados e cálculos de física e renderização. Como pode ser visto na Figura [35](#page-58-0), nota-se uma grande alteração de desempenho a cada novo jogador, com uma perda de cerca de 64% de quadros por segundo entre 2 e 10 jogadores no ambiente virtual.

<span id="page-58-0"></span>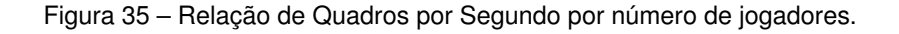

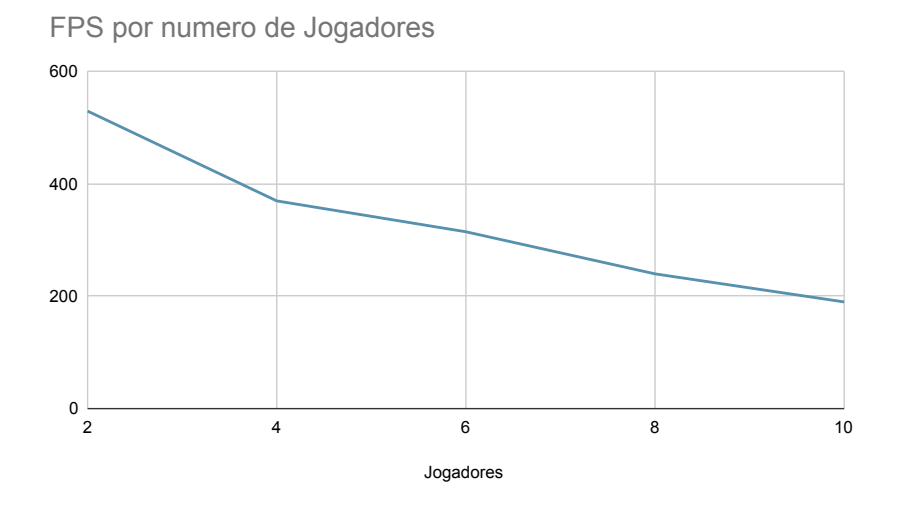

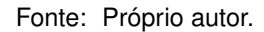

Os experimentos foram efetuados com colaboração local, portanto não foi avaliado o impacto da transmissão de dados via rede, que seria necessário em casos de colaboração remota. Certas otimizações podem ser necessárias em casos onde haja grande atraso na troca de mensagens e isso acaba afetando a experiência dos usuários.

### <span id="page-59-0"></span>**6 CONCLUSÃO**

Neste trabalho foi apresentado um framework para controle e monitoramento de um ambiente virtual colaborativo através de uma interface virtual 3D, permitindo ao usuário controlar a simulação sem precisar sacrificar a imersão de estar presente no ambiente. Foi desenvolvido o projeto de interface que foi construído com uma miniatura da região de interesse e todos os objetos úteis ao seu redor, permitindo a visualização do ambiente por outros ângulos e interação com objetos e outros usuários distantes através da representação em miniatura.

As diferentes formas de renderização da miniatura e trocas de região de interesse expandem as técnicas de *World In Miniature*, mitigando as limitações de oclusão e excesso de elementos em ambientes com alto teor de realismo ou detalhamento.

De forma a expandir ainda mais a capacidade de monitoramento e interação em ambientes muito complexos, apresentamos também uma técnica auxiliar de monitoramento através de câmeras virtuais. E expandindo a ideia de interação *Through-The-Lens* original, descrevemos diversas formas de criar e manipular câmeras virtuais no ambiente, as quais podem ter um desempenho melhor dependendo da tarefa a ser exercida. Também integramos uma nova disposição de painéis no entorno do usuário em formato circular, permitindo o monitoramento de múltiplas câmeras virtuais ao mesmo tempo.

Avaliamos a técnica de câmeras virtuais em um estudo de usuário com duas tarefas distintas, comparando-a com outras técnicas comumente utilizadas. Os resultados demonstram boa usabilidade em comparação com outras abordagens e eficiência como ferramenta auxiliar na navegação, interação e visualização relacionadas às tarefas apresentadas nos experimentos.

O conjunto de tecnologias foi testado e avaliado por usuários de realidade virtual no contexto de treinamento de inspeção visual de pontes, onde os participantes se mostraram favoráveis com a usabilidade das técnicas e reconheceram o valor da mesma dentro do contexto de treinamento.

O estudo prático apresentado foi bastante influenciado pela tecnologia de realidade virtual utilizada. No caso deste trabalho, o óculos *HP Reverb G2* e os controles *Reverb G2*. Outros controles, com monitoramento de movimentos das mãos mais aguçados ou complexos podem vir a apresentar resultados diferentes. O mesmo pode acontecer com o uso de outras tecnologias de controle, como *hand-tracking*, luvas ou outros aparatos físicos para controle de ambiente virtual. O mesmo vale para características que envolvam a renderização do óculos, dispositivos com resolução diferente podem afetar os resultados.

Outro fator limitante ao trabalho é a validação feita utilizando um grupo pequeno e seleto de usuários. Devido à complexidade do uso de um sistema de interface completo, voltado à um tipo de aplicação com um nicho extremamente específico, e aliado ao fato de que a RV ainda não é suficientemente comum na vida das pessoas, efetuar um experimento com um grande número de usuários é um desafio, já que é necessário um tempo consideravelmente longo para treinamento e preparo de cada participante antes do uso da tecnologia. De qualquer forma, este tipo de aplicação é indicado apenas para usuários experientes tanto no uso de realidade virtual, como também experientes no tipo de aplicação destino, seja treinamento ou alguma das outras finalidades descritas anteriormente.

#### <span id="page-60-0"></span>6.1 TRABALHOS FUTUROS

Há uma necessidade de explorar otimizações no framework, buscando aprimorar a eficiência das interações, principalmente caso seja utilizado em simulação remota, o que pode adicionar atraso na entrega de dados entra clientes e servidor. Grandes números de objetos precisando ser constantemente atualizados podem fazer com que tal técnica não tenha bom desempenho em máquinas menos poderosas que a utilizada durante o experimento, então estudar formas de classificar quais objetos realmente precisam ser mantidos na miniatura é uma proposta de estudo interessante para a sequência.

Quanto aos painéis de Múltipla Visualização, melhorias podem ser feitas ao determinar de maneira inteligente quais painéis necessitam de mais atenção ou ao fornecer notificações com base em critérios predefinidos. Dessa forma, o sistema pode ajudar os usuários a focar nas informações relevantes caso muitos painéis de visualização sejam utilizados simultaneamente. Além disso, ter múltiplas câmeras renderizando diferentes partes da cena ao mesmo tempo pode ser exigente para o hardware, necessitando um estudo sobre técnicas inteligentes de renderização de pontos de vista empregadas para otimizar a solução.

Por fim, outra preocupação que surgiu durante o desenvolvimento deste projeto foi o quão longe pode-se aceitar a intrusão do instrutor no treinamento e os efeitos desta intrusão no aprendizado dos alunos. Para analisar isto serão necessários experimentos sobre o impacto da presença do instrutor na simulação e no desempenho dos estudantes. Seja de maneira direta, interagindo com os objetos ou os próprios avatares, ou indiretamente, alterando configurações da simulação e do ambiente em tempo real.

## **REFERÊNCIAS**

<span id="page-61-4"></span><span id="page-61-0"></span>ALMEIDA, R. de Souza e et al. Topological and tactical study of terrains modeled into a synthetic training environment as a military educational resource. In: **2020 22nd Symposium on Virtual and Augmented Reality (SVR)**. [S.l.: s.n.], 2020. p. 10–19.

<span id="page-61-6"></span>BOURHIM, E. M.; CHERKAOUI, A. Efficacy of virtual reality for studying people's preevacuation behavior under fire. **International Journal of Human-Computer Studies**, Elsevier, v. 142, p. 102484, 2020.

<span id="page-61-12"></span>BOVO, R. et al. Cone of vision as a behavioural cue for vr collaboration. **Proc. ACM Hum.- Comput. Interact.**, Association for Computing Machinery, v. 6, n. CSCW2, nov 2022.

<span id="page-61-9"></span>BOWMAN, D. A.; HODGES, L. F. An evaluation of techniques for grabbing and manipulating remote objects in immersive virtual environments. In: **Proceedings of the 1997 Symposium on Interactive 3D Graphics**. [S.l.]: Association for Computing Machinery, 1997. p. 35ff.

<span id="page-61-1"></span>BOWMAN, D. A. et al. An introduction to 3-d user interface design. **Presence: Teleoperators and Virtual Environments**, v. 10, n. 1, p. 96–108, 02 2001.

<span id="page-61-11"></span>BOZGEYIKLI, E. et al. Point and teleport locomotion technique for virtual reality. In: **Proceedings of the 2016 Annual Symposium on Computer-Human Interaction in Play**. [S.l.]: Association for Computing Machinery, 2016. p. 205216.

<span id="page-61-13"></span>BROOKE, J. et al. Sus-a quick and dirty usability scale. **Usability evaluation in industry**, Taylor & Francis, v. 189, n. 194, p. 4–7, 1996.

<span id="page-61-7"></span>CARLSSON, C.; HAGSAND, O. Dive a multi-user virtual reality system. In: . [S.l.: s.n.], 1993. p. 394–400.

<span id="page-61-3"></span>CARRASCO, M.; CHEN, P.-H. Application of mixed reality for improving architectural design comprehension effectiveness. **Automation in Construction**, v. 126, p. 103677, 06 2021.

<span id="page-61-8"></span>CHHEANG, V. et al. Collaborative virtual reality for laparoscopic liver surgery training. In: **2019 IEEE International Conference on Artificial Intelligence and Virtual Reality (AIVR)**. [S.l.: s.n.], 2019. p. 1–17.

<span id="page-61-10"></span>CHRISTOU, C.; ARISTIDOU, P. Steering versus teleport locomotion for head mounted displays. In: **Augmented Reality, Virtual Reality, and Computer Graphics: 4th International Conference, AVR 2017, Ugento, Italy, June 12-15, 2017, Proceedings, Part II 4**. [S.l.: s.n.], 2017. p. 431–446.

<span id="page-61-5"></span>DAM, J. V.; KRASNE, A.; GABBARD, J. L. Drone-based augmented reality platform for bridge inspection: Effect of ar cue design on visual search tasks. In: **2020 IEEE Conference on Virtual Reality and 3D User Interfaces Abstracts and Workshops (VRW)**. [S.l.: s.n.], 2020. p. 201–204.

<span id="page-61-2"></span>DANYLUK, K. et al. A design space exploration of worlds in miniature. In: **Proceedings of the 2021 CHI Conference on Human Factors in Computing Systems**. [S.l.]: Association for Computing Machinery, 2021.

<span id="page-62-0"></span>DREY, T. et al. Towards collaborative learning in virtual reality: A comparison of co-located symmetric and asymmetric pair-learning. In: **Proceedings of the 2022 CHI Conference on Human Factors in Computing Systems**. [S.l.]: Association for Computing Machinery, 2022.

<span id="page-62-11"></span>ENS, B.; HINCAPIé-RAMOS, J. D.; IRANI, P. Ethereal planes: A design framework for 2d information space in 3d mixed reality environments. In: **Proceedings of the 2nd ACM Symposium on Spatial User Interaction**. [S.l.]: Association for Computing Machinery, 2014. p. 212.

<span id="page-62-1"></span>FRACARO, S. G. et al. Towards design guidelines for virtual reality training for the chemical industry. **Education for Chemical Engineers**, v. 36, 02 2021.

<span id="page-62-7"></span>GLEICHER, M.; WITKIN, A. Through-the-lens camera control. In: **Proceedings of the 19th Annual Conference on Computer Graphics and Interactive Techniques**. [S.l.]: Association for Computing Machinery, 1992. p. 331340.

<span id="page-62-10"></span>HAN, D.; KIM, D.; CHO, I. Portal: Portal widget for remote target acquisition and control in immersive virtual environments. In: **Proceedings of the 28th ACM Symposium on Virtual Reality Software and Technology**. New York, NY, USA: Association for Computing Machinery, 2022.

<span id="page-62-4"></span>HAND, C. A survey of 3d interaction techniques. In: WILEY ONLINE LIBRARY. **Computer graphics forum**. [S.l.], 1997. v. 16, n. 5, p. 269–281.

<span id="page-62-12"></span>HART, S. G. Nasa-task load index (nasa-tlx); 20 years later. In: SAGE PUBLICATIONS SAGE CA: LOS ANGELES, CA. **Proceedings of the human factors and ergonomics society annual meeting**. [S.l.], 2006. v. 50, n. 9, p. 904–908.

<span id="page-62-2"></span>ISLEYEN, E.; DUZGUN, H. S. Use of virtual reality in underground roof fall hazard assessment and risk mitigation. **International Journal of Mining Science and Technology**, Elsevier, v. 29, n. 4, p. 603–607, 2019.

<span id="page-62-5"></span>JUNG, J. et al. A review on interaction techniques in virtual environments. In: **Proceedings of the 2014 International Conference on Industrial Engineering and Operations Management**. [S.l.: s.n.], 2014. p. 1582–1590.

<span id="page-62-8"></span>KIM, W.; XIONG, S. Viewfindervr: configurable viewfinder for selection of distant objects in vr. **Virtual Reality**, Springer, v. 26, n. 4, p. 1573–1592, 2022.

<span id="page-62-3"></span>LACKO, J.; GAWROSKI, S.; BIS, . Hierarchical multi-user virtual reality in serious applications. In: **2022 Cybernetics & Informatics (K&I)**. [S.l.: s.n.], 2022. p. 1–6.

<span id="page-62-13"></span>LEWIS, C. **Using the"thinking-aloud"method in cognitive interface design**. [S.l.]: IBM TJ Watson Research Center Yorktown Heights, NY, 1982.

<span id="page-62-9"></span>LI, N. et al. Vmirror: Enhancing the interaction with occluded or distant objects in vr with virtual mirrors. In: **Proceedings of the 2021 CHI Conference on Human Factors in Computing Systems**. [S.l.]: Association for Computing Machinery, 2021.

<span id="page-62-6"></span>LIM, D. et al. Evaluation of user interfaces for three-dimensional locomotion in virtual reality. In: **Proceedings of the 2022 ACM Symposium on Spatial User Interaction**. [S.l.]: Association for Computing Machinery, 2022.

<span id="page-63-5"></span>LOVREGLIO, R. et al. Prototyping virtual reality serious games for building earthquake preparedness: The auckland city hospital case study. **Advanced Engineering Informatics**, Elsevier, v. 38, p. 670–682, 2018.

<span id="page-63-8"></span>MARTINEZ, E. S.; WU, A. S.; MCMAHAN, R. P. Research trends in virtual reality locomotion techniques. In: **2022 IEEE Conference on Virtual Reality and 3D User Interfaces (VR)**. [S.l.: s.n.], 2022. p. 270–280.

<span id="page-63-1"></span>MASSÓ, D. J. P. M.; LÓPEZ, D. D. P. G. **Un enfoque estructurado para el desarrollo de interfaces de usuario 3d**. 2008. Tese (Doutorado) — Universidade Castilla de la Mancha, 2008.

<span id="page-63-4"></span>MASULLO, M. et al. Virtual reality overhead crane simulator. **Procedia Computer Science**, Elsevier, v. 200, p. 205–215, 2022.

<span id="page-63-3"></span>MILGRAM, P. et al. Augmented reality: A class of displays on the reality-virtuality continuum. **Telemanipulator and Telepresence Technologies**, v. 2351, 01 1994.

<span id="page-63-9"></span>MINE, M. R. **Virtual Environment Interaction Techniques**. [S.l.], 1995.

<span id="page-63-2"></span>MURILLO, R. A. M. **Computational Interaction Techniques for 3D Selection, Manipulation and Navigation in Immersive VR**. 2019. Tese (Doutorado) — University of Sussex, 2019.

<span id="page-63-0"></span>PAIVA, P. V. F. et al. Simcec: A collaborative vr-based simulator for surgical teamwork education. **Comput. Entertain.**, Association for Computing Machinery, v. 16, n. 2, apr 2018.

<span id="page-63-14"></span>PFEIL, W. **Manual de Inspeção de Pontes Rodoviárias**. [S.l.], 2004.

<span id="page-63-11"></span>PIERCE, J. S.; STEARNS, B. C.; PAUSCH, R. Voodoo dolls: seamless interaction at multiple scales in virtual environments. In: **Proceedings of the 1999 symposium on Interactive 3D graphics**. [S.l.: s.n.], 1999. p. 141–145.

<span id="page-63-12"></span>POHL, H. et al. Poros: Configurable proxies for distant interactions in vr. In: **Proceedings of the 2021 CHI Conference on Human Factors in Computing Systems**. [S.l.]: Association for Computing Machinery, 2021.

<span id="page-63-13"></span>PORCINO, T.; TREVISAN, D.; CLUA, E. Minimizing cybersickness in head-mounted display systems: causes and strategies review. In: **2020 22nd Symposium on Virtual and Augmented Reality (SVR)**. [S.l.: s.n.], 2020. p. 154–163.

<span id="page-63-7"></span>POUPYREV, I. et al. The go-go interaction technique: non-linear mapping for direct manipulation in vr. In: **Proceedings of the 9th annual ACM symposium on User interface software and technology**. New York, NY, USA: Association for Computing Machinery, 1996. p. 7980.

<span id="page-63-10"></span>RAGHUPATHY, P. B.; BORST, C. W. Investigation of secondary views in a multimodal vr environment: 3d lenses, windows, and mirrors. In: **Advances in Visual Computing**. [S.l.]: Springer Berlin Heidelberg, 2011. p. 180–189.

<span id="page-63-6"></span>ROOFIGARI-ESFAHAN, N. et al. Group-based vr training to improve hazard recognition, evaluation, and control for highway construction workers. In: **2022 IEEE Conference on**

**Virtual Reality and 3D User Interfaces Abstracts and Workshops (VRW)**. [S.l.: s.n.], 2022. p. 513–516.

<span id="page-64-2"></span>SCHULTHEIS, M. T. et al. Examining the usability of a virtual reality driving simulator. **Assistive Technology**, Taylor & Francis, v. 19, n. 1, p. 1–10, 2007.

<span id="page-64-7"></span>SCHULTHEIS, U. et al. Comparison of a two-handed interface to a wand interface and a mouse interface for fundamental 3d tasks. In: **2012 IEEE Symposium on 3D User Interfaces (3DUI)**. [S.l.: s.n.], 2012. p. 117–124.

<span id="page-64-8"></span>STEINICKE, F. et al. Estimation of detection thresholds for redirected walking techniques. **IEEE Transactions on Visualization and Computer Graphics**, v. 16, n. 1, p. 17–27, 2010.

<span id="page-64-9"></span>STOAKLEY, R.; CONWAY, M. J.; PAUSCH, R. Virtual reality on a wim: Interactive worlds in miniature. In: **Proceedings of the SIGCHI Conference on Human Factors in Computing Systems**. [S.l.]: ACM Press/Addison-Wesley Publishing Co., 1995. p. 265272.

<span id="page-64-11"></span>TRUEBA, R.; ANDUJAR, C.; ARGELAGUET, F. Complexity and occlusion management for the world-in-miniature metaphor. In: SPRINGER. **International Symposium on Smart Graphics**. [S.l.], 2009. p. 155–166.

<span id="page-64-3"></span>VALENTINO, K.; CHRISTIAN, K.; JOELIANTO, E. Virtual reality flight simulator. **Internetworking Indonesia Journal**, v. 9, n. 1, p. 21–25, 2017.

<span id="page-64-12"></span>WEDEL, M.; PIETERS, R. A review of eye-tracking research in marketing. **Review of marketing research**, Routledge, p. 123–147, 2017.

<span id="page-64-10"></span>WINGRAVE, C.; HACIAHMETOGLU, Y.; BOWMAN, D. Overcoming world in miniature limitations by a scaled and scrolling wim. In: **3D User Interfaces (3DUI'06)**. [S.l.: s.n.], 2006. p. 11–16.

<span id="page-64-0"></span>XIE, B. et al. A review on virtual reality skill training applications. **Frontiers in Virtual Reality**, Frontiers Media SA, v. 2, p. 645153, 2021.

<span id="page-64-4"></span>XU, Z.; ZHENG, N. Incorporating virtual reality technology in safety training solution for construction site of urban cities. **Sustainability**, v. 13, p. 243, 12 2020.

<span id="page-64-1"></span>ZAMAN, C. H.; YAKHINA, A.; CASALEGNO, F. Nroom: An immersive virtual environment for collaborative spatial design. In: **Proceedings of the International HCI and UX Conference in Indonesia**. [S.l.]: Association for Computing Machinery, 2015. p. 1017.

<span id="page-64-5"></span>ZHANG, J. et al. Virtual triplets: Human-agent shared control of virtual avatars. In: **Proceedings of the 2022 ACM Symposium on Spatial User Interaction**. [S.l.]: Association for Computing Machinery, 2022.

<span id="page-64-6"></span>ZIMMERMAN, T. G. et al. A hand gesture interface device. In: **Proceedings of the SIG-CHI/GI Conference on Human Factors in Computing Systems and Graphics Interface**. [S.l.]: Association for Computing Machinery, 1986. p. 189192.

# <span id="page-65-0"></span>**APÊNDICE A – QUESTIONÁRIOS UTILIZADOS**

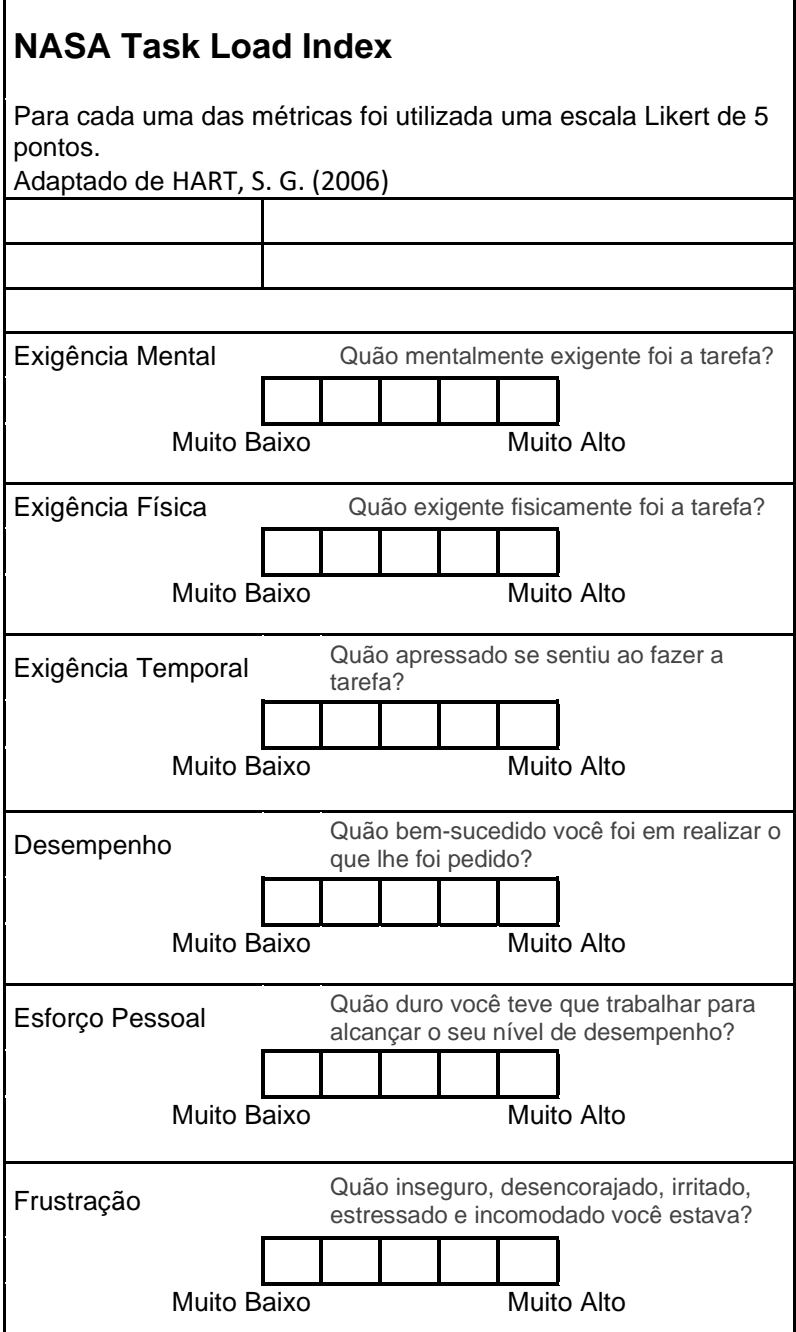

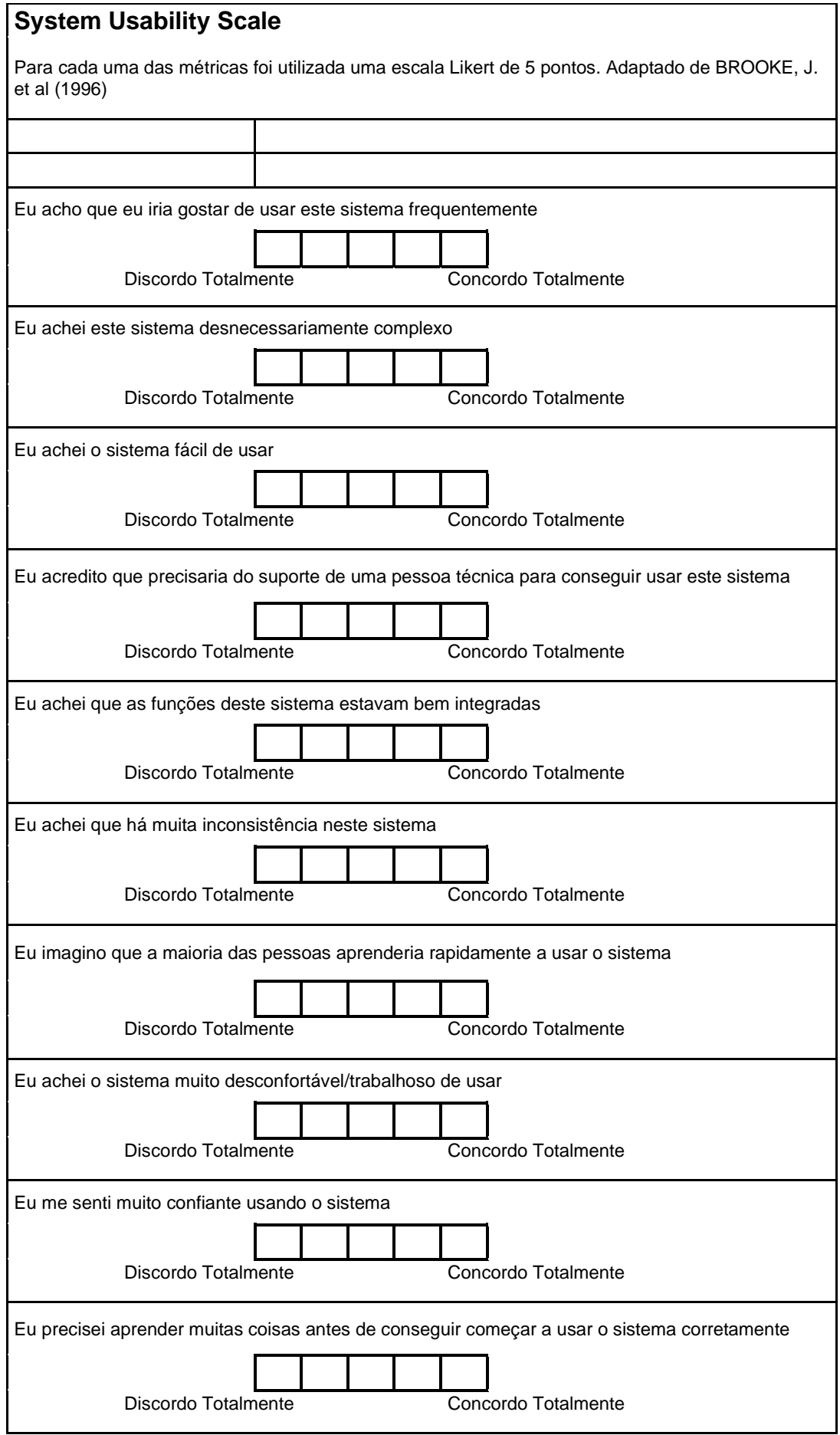